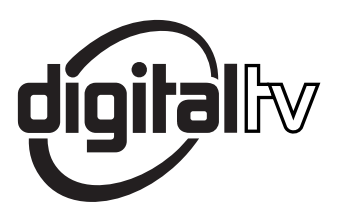

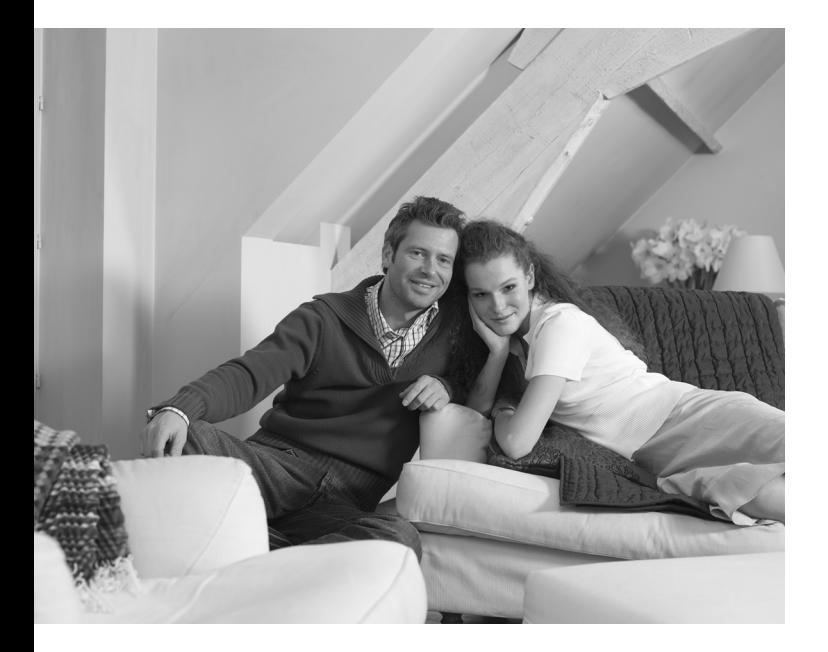

# **PHILIPS**

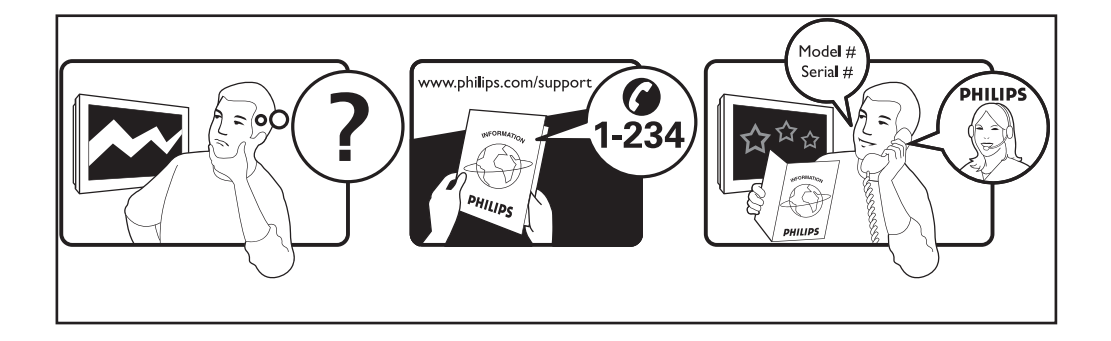

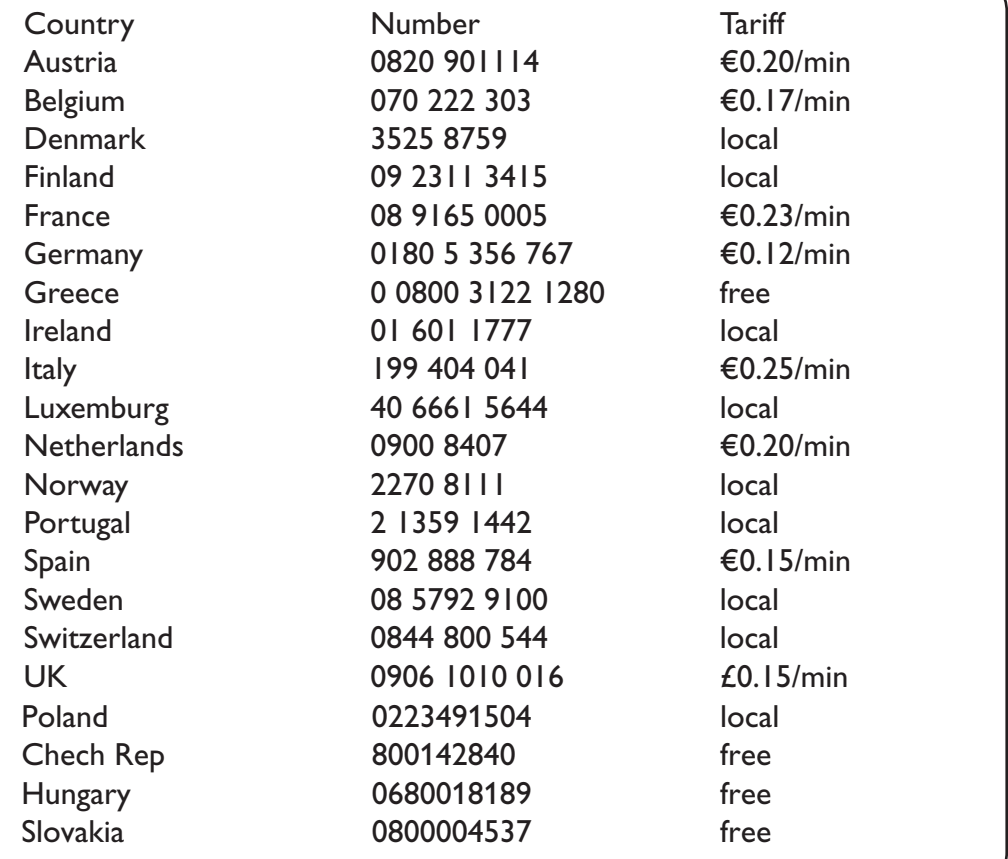

#### **Warning concerning stationary images on the TV screen**

A characteristic of Plasma Display Panels is that displaying the same image for a long time can cause a permanent after-image to remain on the screen. This is called phosphor burn in. Normal use of the TV should involve the showing of pictures that contain constantly moving and changing images that fill the screen.

#### **Avertissement concernant les images fixes sur l'écran du TV**

Une caractéristique des écrans plasma (PDP) est que l'affichage d'une même image pendant une longue durée peut entraîner une image fantôme persistante à l'écran. Il s'agit du marquage du phosphore à l'écran. Lors d'une utilisation normale, le téléviseur doit afficher des images en perpétuel mouvement et en perpétuel changement qui remplissent l'écran.

#### **Waarschuwing met betrekking tot stilstaande beelden op het TV-scherm**

Plasmaschermen hebben als kenmerk dat indien hetzelfde beeld gedurende lange tijd op het scherm blijft, er een permanent nabeeld op het scherm ontstaat, dat ook fosforinbranding wordt genoemd. Bij een normaal gebruik van de TV bewegen en veranderen de beelden op het scherm voortdurend.

#### **Warnhinweise zu Standbildern auf dem Fernsehbildschirm**

Wird an einem Plasma-Bildschirm für längere Zeit ein Standbild angezeigt, so besteht die Gefahr, dass ein permanentes Nachbild auf dem Bildschirm entsteht – ein Effekt, der als Phosphor- Einbrennen bezeichnet wird. Bei normalem Gebrauch des Fernsehers sollten daher ständig wechselnde, bewegte Bilder auf dem gesamten Bildschirm angezeigt werden.

#### **Avviso riguardante immagini statiche sullo schermo**

Una caratteristica dei display al plasma è quello,che se vengono visualizzate immagini statiche per un lungo periodo di tempo, questo può causare una persistenza delle stesse immagini sullo schermo, rimanendo visibili in sottofondo.Questo fenomeno è chiamato phosphor burn in (fosforo bruciato). Durante il normale funzionamento del TV, vengono visualizzare immagini che contengono movimenti costanti o contenuti di immagine che riempiono lo schermo.

#### **Advarsel vedrørende stationære billeder på tv-skærmen**

Plasmaskærme har bl.a. den egenskab, at hvis man viser det samme billede i lang tid, kan dette medføre, at et permanent "spøgelses"-billede forbliver på skærmen. Dette kaldes fosforindbrænding. Normal brug af tv'et indebærer visning af billeder, der konstant bevæger sig, ændrer sig og fylder hele skærmen.

#### **Advarsel angående stillestående bilder på TV-skjermen**

Et karakteristisk trekk for Plasma Display Panels er at dersom samme bilde vises over lengre tid, kan dette føre til at et permanent etterbilde blir igjen på skjermen. Dette fenomenet kalles fosforinnbrenning ('phosphor burn-in'). Ved normal bruk av TV-apparatet bør man vise bilder som beveger og endrer seg konstant og som dessuten fyller skjermen.

#### **Varning för permanenta efterbilder på TV-skärmen**

En egenhet med plasmaskärmar är att om samma bild visas på skärmen under en längre tid så kan det ge uphov till att en permanent efterbild blir kvar på skärmen. Det kallas för fosfor-inbränning. Vid normal användning av TV:n visas bilder som innehåller konstant rörliga och föränderliga bildsekvenser som fyller skärmen.

#### **Varoitus kuvaruudussa paikallaan olevista kuvista**

Plasmanäytöille on ominaista, että saman kuvan näyttäminen pitkän aikaa voi aiheuttaa sen, että jälkikuva jää pysyvästi kuvaruutuun. Tätä kutsutaan kuvan kiinnipalamiseksi.Television normaalissa käytössä kuvaruudussa näkyvien kuvien tulisi liikkua ja vaihtua jatkuvasti.

**Nederlands**

**Français**

#### **Italiano**

### **Norsk**

**Dansk**

### **Deustch**

**Svenska**

**Suomi**

**English**

### Особенности отображения неподвижного изображения на экране

Характеристики плазменной панели таковы, что при длительном отображении на экране статичного изображения возможно появление т.н. «остаточных явлений» в виде цветовых пятен на экране. Этот эффект называют «выжигом люминофора». Штатная работа телевизора предполагает показ постоянно движущегося и меняющегося изображения.

#### **Alerta concerniente a las imágenes que se pueden quedar marcadas en la pantalla del TV**

Es característico de las Pantallas de Plasma que cuando se muestra una imagen fija durante mucho tiempo se puede quedar la imagen marcada en la pantalla. Esto se llama quemado del del fósforo. El uso normal de los TV supone reproducir imágenes que contienen constantes movimientos e imágenes cambiantes que rellenan la pantalla.

#### **Aviso sobre imagens paradas no ecrã do TV**

Uma característica dos Painéis Plasma é que a visualização de uma mesma imagem durante muito tempo poderá provocar uma sombra permanente que se fixa no ecrã. É o chamado efeito de fosforescência. O uso normal do TV deverá envolver a visualização de imagens que tenham movimento e mudança constantes que preencham o ecrã.

### σιαι ια το ποροφορια.<br>Η Προειδοποίηση σχετικά με την προβολή ακίνητων εικόνων στην οθόνη της τηλεόρα

Eνα χαρακτηριστικό των Οθονών Πλάσματος είναι ότι η προβολή της ίδιας εικόνας για μεγάλο χρονικό διάστημα μπορεί να προκαλέσει την εμφάνιση ενός μόνιμου μετεικάσματος ("after-image"), το οποίο παραμένει στην οθόνη. Αυτό ονομάζεται φθορά της φθορίζουσας επιφάνειας της οδόνης ("phosphor burn in"). Η συνήθης χρήση της τηλεόρασης αφορά την εμφάνιση οπτικών απεικονίσεων, οι οποίες περιέχουν διαρκώς κινούμενες και μεταβαλλόμενες εικόνες που γεμίζουν την οθόνη.

#### TV ekranındaki sabit görüntülerle ilgili uyarı

Plasma Ekranlar, bir görüntüyü uzun bir süre gösterdikleri takdirde ekranda görüntü izinin kalmasına sebep olabilir. Buna fosfor yanma denir. TV'nin normal kullanımı, ekranı dolduran sürekli hareket eden ve değişen görüntüleri içermelidir.

### **Figyelmeztetés a képernyőn folyamatosan jelenlévő képrészletekkel kapcsolatosan**

Plasmaskærme har bl.a. den egenskab, at hvis man viser det samme billede i lang tid, kan dette medføre, at et permanent "spøgelses"-billede forbliver på skærmen. Dette kaldes fosforindbrænding. Normal brug af tv'et indebærer visning af billeder, der konstant bevæger sig, ændrer sig og fylder hele skærmen.

### **Ostrzeżenie co do nieruchomych obrazów na ekranie telewizora**

Charakterystyczną cechą paneli plazmowych jest to, że wyświetlanie przez dłuższy czas tego samego obrazu może spowodować trwały obraz pozostały na ekranie.To się nazywa starzeniem. Normalnie użytkowany telewizor powinien pokazywać stale poruszające się i zmieniające się obrazy wypełniające ekran.

### **Upozornění na statické obrázky na obrazovce**

Pokud je na plazmovém panelu zobrazen stejný obrázek po dlouhou dobu může tento obrázek zůstat být viditelný i po jeho vypnutí.Tento jev nazýváme "vyčerpání luminoforů". Při běžném použití televizoru s plazmovým panelem se obrázky neustále mění a jejich obsah se pohybuje.

### **Varovanie týkajúce sa statických obrázkov na TV obrazovke**

Charakteristickou vlastnosťou plazmových obrazoviek je, že dlhodobé zobrazenie nemeniaceho sa obrazu môže spôsobiť jeho následné permanentné zotrvanie na obrazovke. Jedná sa o tzv. "vypálenie luminofóru". Štandardné použitie TV predpokladá zobrazovanie neustále sa pohybujúceho a meniaceho sa obrazu na obrazovke.

**Slovenský**

### **Eλληνικα**

**Português**

**Polski**

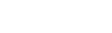

**Türkçe**

**Magyar**

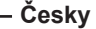

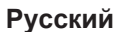

**Español**

### **Introduction**

Vous venez d'acquérir ce téléviseur, merci de votre confiance.

Nous vous conseillons de lire attentivement les instructions qui suivent pour mieux comprendre les possibilités offertes par votre téléviseur.

Nous espérons que notre technologie vous donnera entière satisfaction.

### **Sommaire**

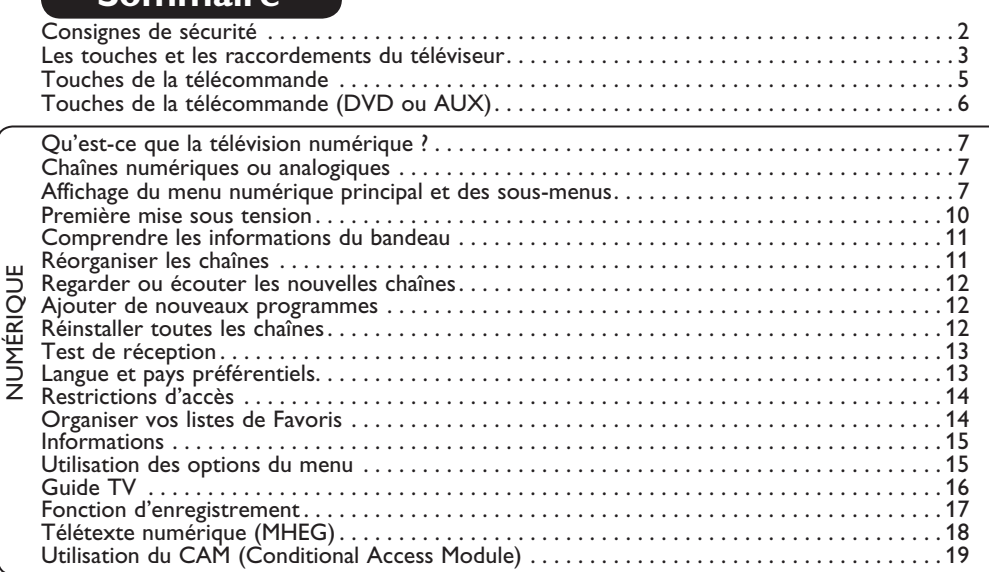

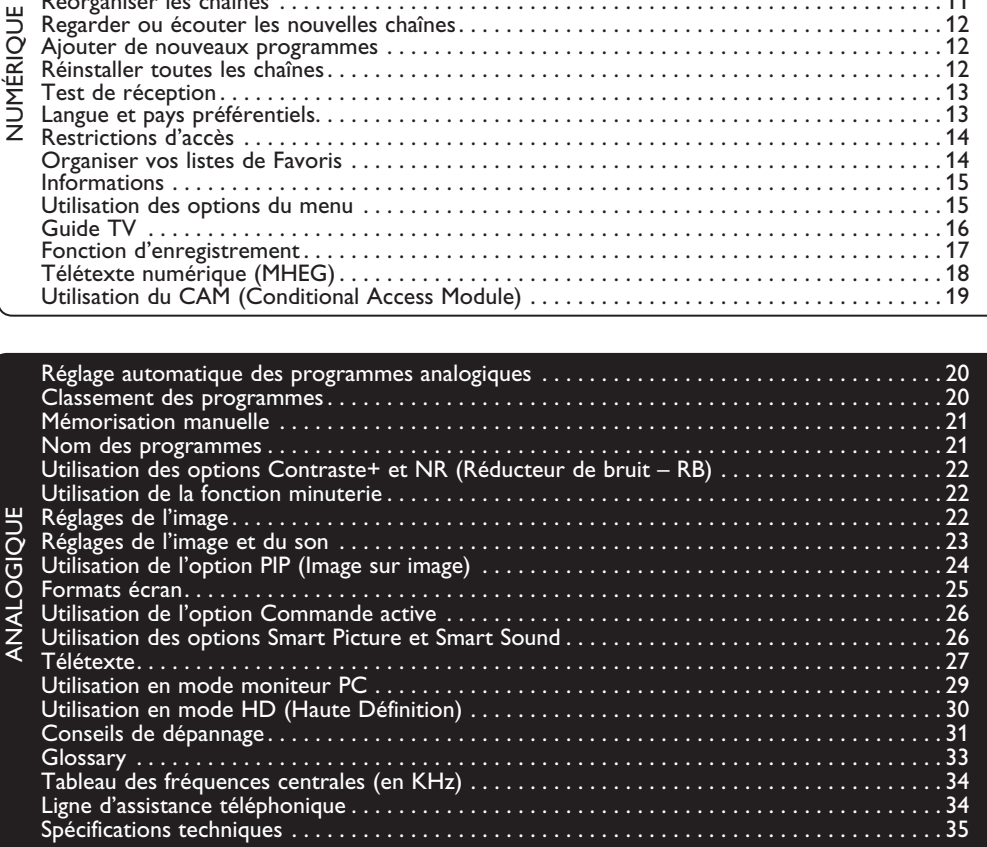

### **Directive pour le recyclage**

L'emballage de cet appareil peut être recyclé. Conformez-vous aux règles en vigueur dans votre localité pour une élimination appropriée.

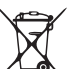

#### **Elimination de votre ancien produit**

Votre téléviseur est conçu et fabriqué avec des matériaux et composants de haute qualité qui peuvent être recyclés et réutilisés.

La directive européenne 2002/96/CE s'applique à tous les appareils marqués de ce logo (poubelle barrée). Renseignez-vous sur les systèmes de collecte mis à votre disposition pour les appareils électriques et électroniques.

Conformez-vous aux règles en vigueur dans votre localité et ne jetez pas vos anciens appareils avec les déchets ménagers. L'élimination appropriée de votre ancien appareil aidera à prévenir les effets négatifs sur l'environnement et la santé.

### **Consignes de sécurité**

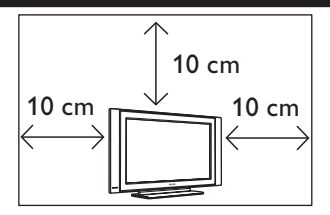

Laissez au moins 10 cm d'espace libre de chaque côté du téléviseur afin de permettre une ventilation adéquate. Placez votre téléviseur sur une surface solide et stable. Pour éviter une surchauffe de l'appareil, n'obstruez jamais les grilles d'aération du téléviseur avec une étoffe ou avec un autre matériau. Ne pas insérer d'objets dans les ouvertures ou orifices d'aération. L'insertion de métal ou d'une matière inflammable dans ces ouvertures ou orifices risque de provoquer un incendie ou un choc électrique.

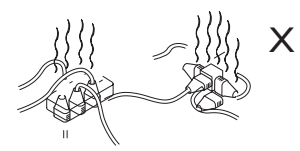

Évitez de brancher trop d'appareils sur la même prise d'alimentation électrique, car il pourrait en résulter une surcharge qui risque de provoquer un incendie ou un choc électrique.

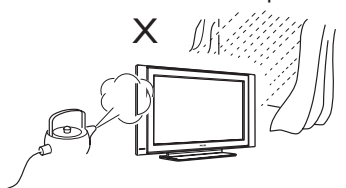

Afin de prévenir tout risque d'incendie ou d'électrocution, n'exposez jamais votre éléviseur à la pluie ou à l'humidité.

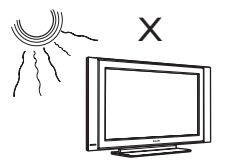

Évitez d'exposer votre téléviseur directement au soleil et évitez de le placer à proximité d'une source de chaleur.

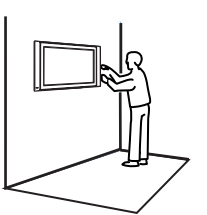

Le montage du téléviseur sur le mur doit être effectué par du personnel qualifié. Un montage inadéquat et incorrect pourrait rendre dangereux l'appareil.

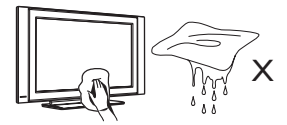

Si la surface ou l'écran du téléviseur sont sales, essuyez-les doucement à l'aide d'un chiffon doux et sec, en coton hydrophile, ou à l'aide d'un autre matériel souple et doux, par exemple une peau de chamois. Ne pas utiliser de chiffon trop humide ou trempé. Ne pas utiliser d'acétone, de toluène ou d'alcool pour nettoyer le téléviseur. Par mesure de précaution, débranchez le cordon d'alimentation de la prise avant de commencer à nettoyer le téléviseur.

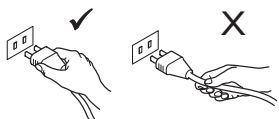

Pour débrancher le fil d'alimentation, tirez-le par la fiche. Ne pas tirer sur le fil d'alimentation. Ne pas brancher le téléviseur sur une prise d'alimentation ne permettant pas un ajustement convenable. Enfoncez complètement la fiche dans la prise. Une fiche mal ajustée ou mal enfoncée risque de provoquer un arc électrique ou un incendie.

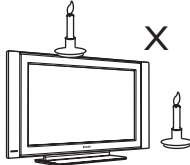

Ne placez jamais de flamme nue (par exemple des bougies allumées) sur le téléviseur ni à proximité de celui-ci.

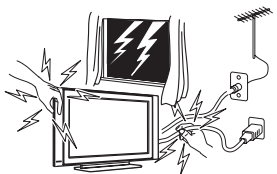

Par mesure de précaution, ne pas toucher au téléviseur ni à aucune autre de ses parties, qu'il s'agisse du fil d'alimentation ou du câble d'antenne, pendant un orage.

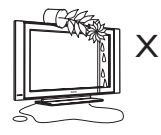

Éviter de placer des récipients remplis d'eau sur le téléviseur. Le déversement d'un liquide dans le téléviseur risque de provoquer un choc électrique. Ne pas faire fonctionner le téléviseur si de l'eau s'est répandue à l'intérieur. Demandez immédiatement à un technicien qualifié de venir l'inspecter.

### **Les touches et les raccordements du téléviseur**

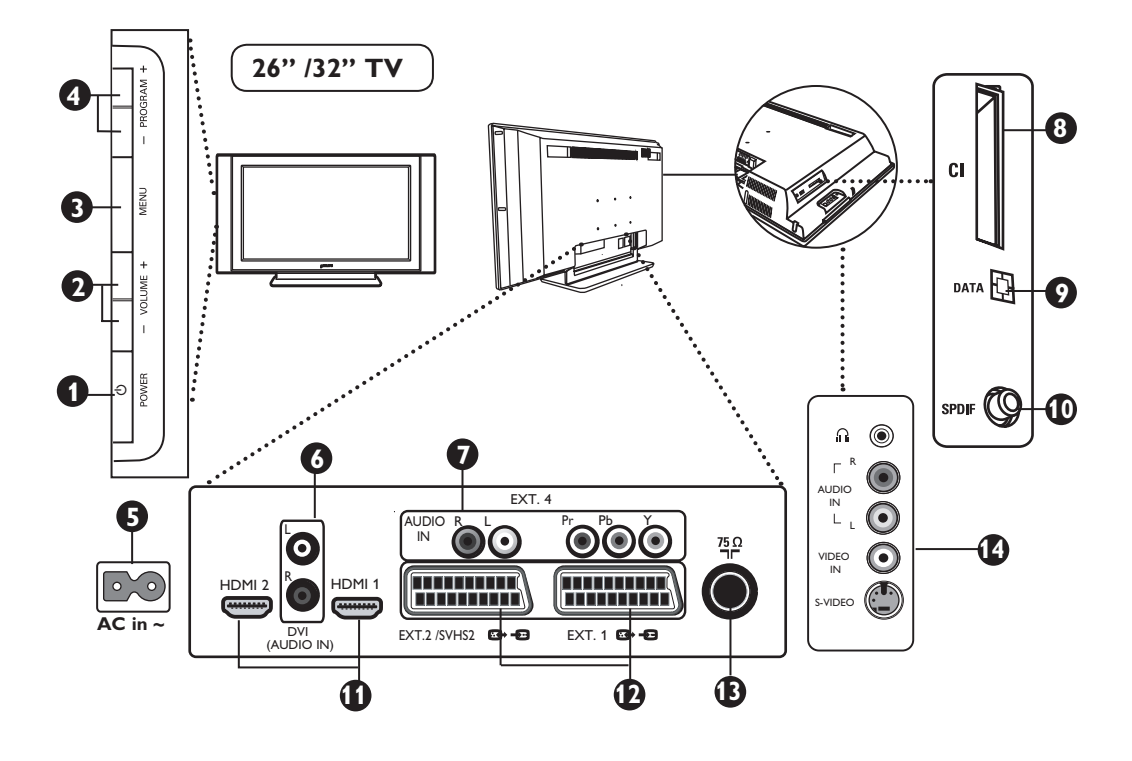

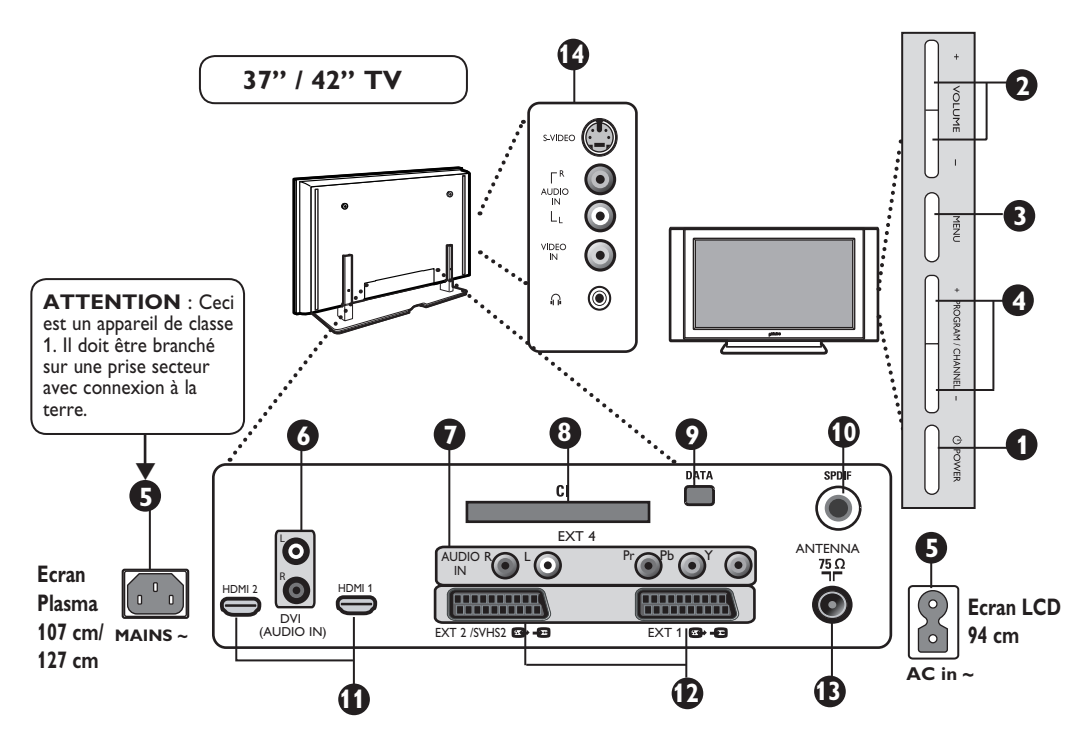

### **Les touches et les raccordements du téléviseur**

**1** POWER (<sup>1</sup>) : pour allumer ou éteindre le téléviseur. L'alimentation reste en attente lorsque l'interrupteur est éteint. **2 VOLUME –/+** : pour régler le niveau sonore. **3** MENU : pour appeler ou quitter les menus. Les touches PROGRAM –/+ permettent de sélectionner une commande du menu et les touches VOLUME –/+ permettent d'accéder aux réglages de la commande du menu qui a été sélectionnée et de modifier ces derniers. **4 PROGRAM/CHANNEL –/+** : pour sélectionner les programmes. **5** Prise d'alimentation : enfoncez la fiche d'alimentation dans la prise de courant murale. **6** Entrée audio DVI : pour le raccordement d'un appareil HD (Haute Définition) ou d'un ordinateur avec sortie DVI. **7 Entrées Vidéo/Entrées Audio du Composant** : pour connecter des appareils tels que le DVD, le boîtier décodeur qui ont les mêmes prises. Connectez les entrées audio du téléviseur aux sorties de l'appareil avec les entrées vidéo du composant. **8 CI** (Common Interface) : permet de brancher un CAM (Conditional Access Module) et une

smart card.

**9** Prise **DATA** : prise réservée au service technique.

**10** Prise **SPDIF** : permet de brancher un amplificateur doté d'une entrée numérique coaxiale (disponible uniquement en mode numérique).

**11 Prises HDMI 1/HDMI 2** : pour les raccordements avec les boîtiers décodeurs, le lecteur/graveur DVD, le récepteur/l'équipement à haute définition ou l'ordinateur personnel.

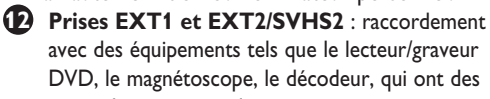

avec des équipements tels que le lecteur/graveur DVD, le magnétoscope, le décodeur, qui ont des raccordements péritel.

 **Important** : Pour connecter votre décodeur, veuillez utiliser uniquement la prise péritel **EXT1**.

**13** Prise **d'antenne TV** : enfoncez la fiche du  $c$ âble 75 Ω  $\neg$   $\Box$  dans la prise d'antenne TV.

**14** Connexions **latérales** : pour le raccordement d'appareils tels qu'une caméra ou un caméscope. Ces connexions vous permettent aussi de brancher votre casque audio, pour un plaisir d'écoute optimal.

### **REMARQUE**

**Pour plus de détails sur les raccordements, voir « GUIDE DE RACCORDEMENT ».**

### **Touches de la télécommande**

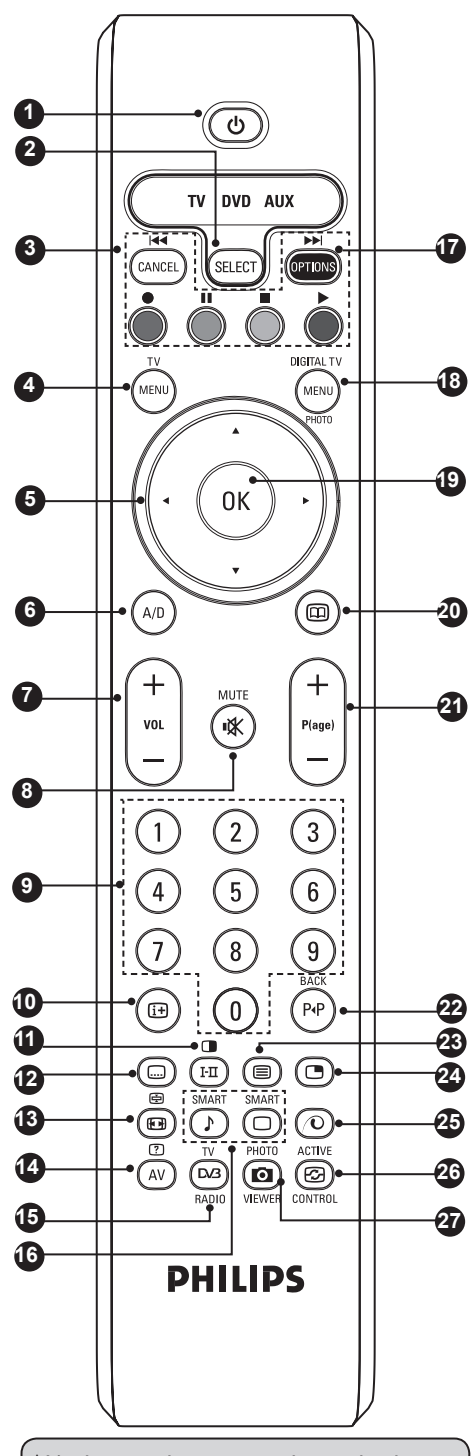

**<sup>12</sup>** \* L'indicateur de puissance du signal indique la puissance du signal de transmission du programme que vous regardez.

**Mode veille 1**

Pour mettre le téléviseur en veille. Pour rallumer le téléviseur, appuyez sur  $\circledcirc$  et  $\circledcirc$  $\hat{a}(9)$  ou sur la touche + P(age).

**Sélecteur de mode 2** Pour activer la télécommande sous les modes TV, DVD ou AUX (voir page 6).

### **Annuler 3**

En mode numérique, cette touche permet de quitter le télétexte MHEG lorsqu'aucun lien n'est accessible via les touches de couleurs pour quitter le mode télétexte.

**Menu TV 4**

Permet l'affichage et l'édition à partir des menus analogiques.

#### **Curseur 5** Ces quatre touches permettent de naviguer

dans le menu ou d'accéder directement aux formats d'écran.

**Mode analogique ou numérique 6** Permet de faire commuter le téléviseur entre les modes analogique et numérique.

### **Volume +/– 7**

Pour régler le niveau du son.

**Mute (son en sourdine) 8** Pour couper ou rétablir le son.

### **Touches numériques 9**

Permettent un accès direct aux programmes. Pour les programmes à 2 (3) chiffres, il faut introduire le deuxième (troisième) chiffre avant que le tiret ne disparaisse. Le numéro, le nom (et le mode son sélectionné en mode analogique) s'affichent pendant quelques secondes.

### **Informations d'écran 10**

En mode **numérique**, pressez la touche une fois pour afficher la bande d'information et une deuxième fois pour la faire disparaître. (Voir page 11).

En mode analogique, cette touche permet d'afficher/supprimer le numéro du programme, le mode son, le temps restant de la minuterie et l'indicateur de puissance du signal\*.

### **Mode Télétexte/Son 11**

En mode **télétexte**, cette touche opère comme touche télétexte (voir pages 27–28). En mode **TV**, cette touche est utilisée pour forcer les programmes en **Stéréo** et **Nicam Stéréo** en **Mono** ou, pour les programmes bilingues, pour choisir entre **DualI** ou **DualII**. *L'indication* **Mono** *est rouge lorsqu'il s'agit d'une position forcée.*

*Mode Sous-titre*  $\textcircled{\tiny{\textcircled{\tiny{}}}}$ 

En mode **numérique**, cette touche active ou désactive le mode sous-titre.

### **Touches de la télécommande**

- page 24). **Pixel + 25 14 AV/Télétexte 15 TV/Radio numérique 16 Smart Picture/Sound 17 Features/DVD/AUX 18 Menu numérique Télétexte/Format de l'écran**  En mode **télétexte**, cette touche opère<br>En mode **télétexte**, cette touche opère comme touche télétexte (voir pages 27–28). En mode **TV**, elle est utilisée pour accéder aux différents formats d'écran (voir page 25). En mode **télétexte**, cette touche opère comme touche télétexte (voir pages 27–28). En mode **TV**, cette touche est utilisée pour afficher la Liste des sources, afin de sélectionner le téléviseur ou un autre appareil branché sur EXT1, EXT2/SVHS2, EXT3/ SVHS3, EXT4, HDMI 1, HDMI 2, ou pour commuter vers le mode TV numérique. En mode numérique, cette touche est utilisée pour accéder aux stations radio numériques. Pressez la touche **OK** pour accéder à la liste des radios. *Remarque : pour repasser en mode vidéo numérique, pressez une nouvelle fois la touche* **Digital TV/ Radio***.*  Permet d'accéder à une série de réglages de l'image et du son. (Voir page 26). Pour la fonction Features, voir page 15. Pour la fonction DVD/AUX, voir page 6. Permet d'afficher ou de quitter le menu numérique (lorsque le téléviseur est en mode numérique).
	- **OK 19** Confirme la sélection. Permet également d'accéder à la liste des programmes en Mode numérique

**20 Guide TV** ( $\Box$ ) (vior page 16).

**Sélection des programmes 21**

Permet d'accéder au programme suivant ou précédent (ou à la page du menu numérique).

**Alterner chaîne/Editer ou effacer caractère 22 précédent** 

En mode **Analogique/Numérique**, cette touche permet de basculer entre la chaîne visualisée précédemment et la chaîne en cours. Elle sert également de touche d'édition ou d'effacement du dernier caractère lors de l'introduction du nom de votre chaîne favorite (voir page 14 pour le mode numérique et page 21 pour le mode analogique).

**Activation/désactivation mode Télétexte 23**  $(\text{ }*)$  (voir pages 27–28).

- **Activation/désactivation mode PIP 24** Affichage d'une image dans l'image sur le téléviseur. Une nouvelle pression de la touche modifie le format de l'image dans la fenêtre (voir
- 

Touche inutilisée.

**Contrôle actif 26** 

Optimalise la qualité de l'image en fonction de la qualité du signal entrant et des conditions d'éclairage ambiant (voir page 26).

**Visualisation de photos 27**  *Touche inutilisée.*

**Touches de la télécommande (DVD ou AUX)**

Pressez la touche SELECT pour activer le mode souhaité : DVD ou AUX (amplificateur). Le témoin de la télécommande s'allume et indique le mode sélectionné. La télécommande repasse ensuite automatiquement en mode TV. **REMARQUE : fonctions non disponibles pour les appareils** 

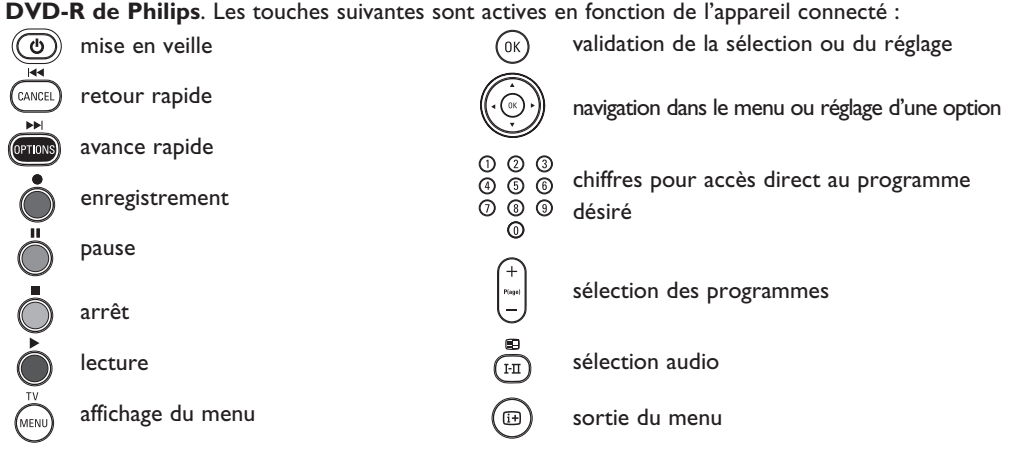

### **Qu'est-ce que la télévision numérique ?**

La télévision numérique offre un choix bien plus vaste de chaînes télévisées, sans les interférences que peut connaître la télévision analogique. Elle vous fera découvrir une expérience télévisuelle totalement neuve. Les programmes diffusés en format grand écran sont par ailleurs plus nombreux. Contrairement aux chaînes analogiques, bon nombre de vos programmes favoris sont en format grand écran sur les chaînes numériques.

La télévision numérique offre par ailleurs une expérience interactive totalement neuve. En utilisant votre télécommande, vous pouvez accéder à toutes sortes d'informations comme, par exemple, le texte numérique, qui est nettement plus clair que l'ancien système télétexte. Vous pouvez même obtenir des informations ayant trait au programme que vous regardez pendant sa visualisation. Vous pouvez aussi accéder au Guide électronique des programmes qui vous permet d'obtenir rapidement et facilement une liste complète des programmes numériques telle que celles que l'on trouve dans les journaux et magazines télé.

### **Chaînes numériques ou analogiques**

Lorsque la télévision est allumée pour la première fois, elle sera toujours en mode NUMERIQUE. Pour la réception des programmes télévisés, votre téléviseur est équipé de 2 tuners. L'un est destiné aux chaînes numériques et l'autre aux chaînes analogiques. Utilisez  $(A \cup B)$  la touche de la télécommande pour basculer entre les modes numérique et analogique. Utilisez les touches **P(age) +/–** ou  $(0)$  à  $(9)$  pour sélectionner la chaîne de votre choix.

## **Affichage du menu numérique principal et des sous-menus**

- $\bigodot$  Utilisez la touche  $(A/D)$  de la télécommande pour sélectionner le mode Numérique.
- $\bullet$  A partir du mode numérique, pressez la touche  $\text{min}_{\text{mean}}$  pour afficher le menu de réglages.
- **1** Utilisez les touches  $\blacktriangle$  ▼ ◀ ▶ pour naviguer dans le menu et sélectionner et régler les différentes options.

### **Installation**

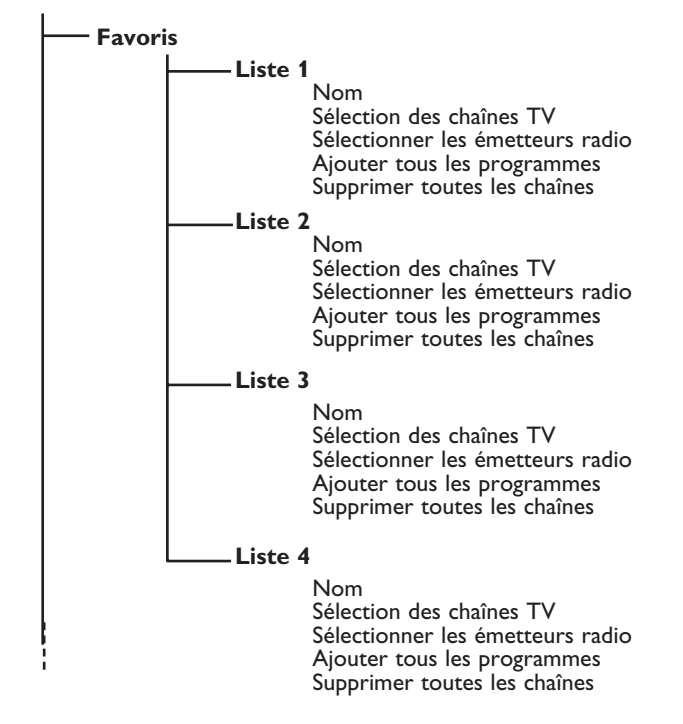

## **Affichage du menu numérique principal et des sous-menus**

### **Installation**

ĭ.

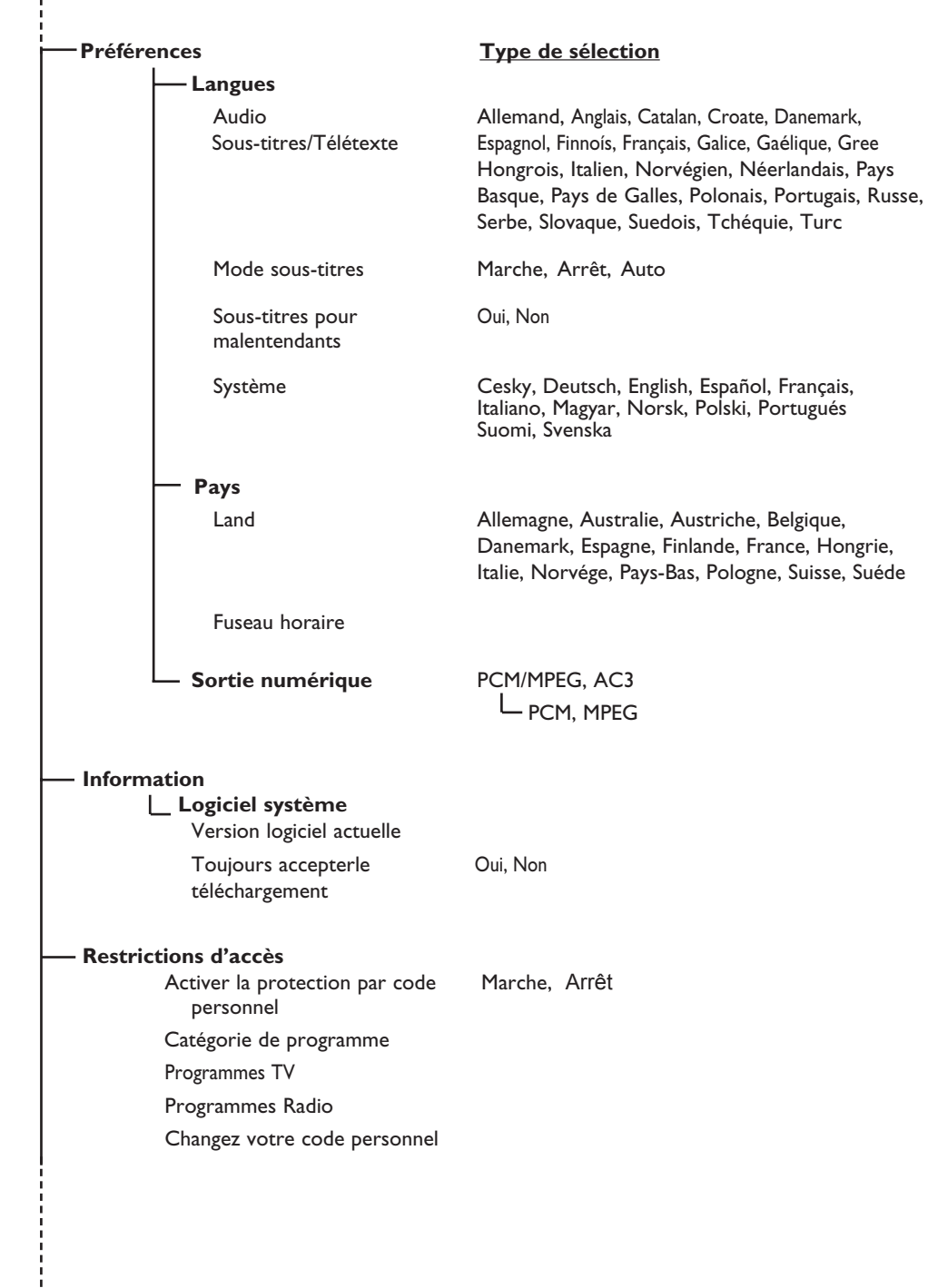

## **Affichage du menu numérique principal et des sous-menus**

### **Installation**

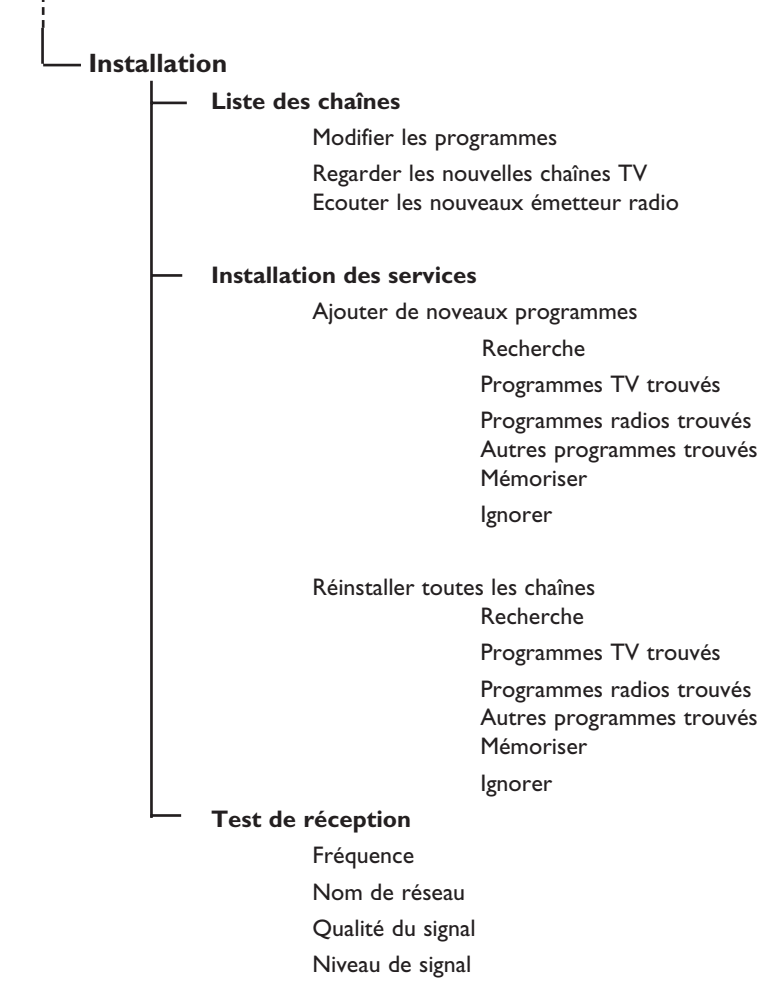

### **Première mise sous tension**

La première fois que vous allumez votre téléviseur, un message de félicitations apparaît à l'écran. La langue du message change toutes les 5 secondes. Si le message ne s'affiche pas, pressez et maintenez enfoncée la touche **MENU** sur le côté du téléviseur durant 5 secondes pour faire apparaître le message.

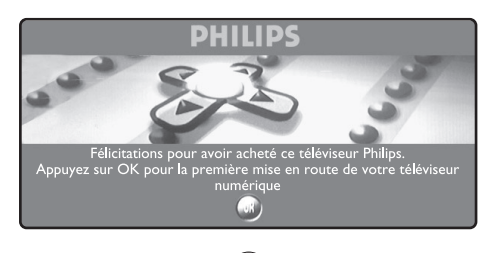

 $\bullet$  Pressez la touche  $\left( \begin{smallmatrix} 0 \end{smallmatrix} \right)$  de la télécommande lorsque le menu s'affiche dans la langue de votre choix. Le menu de réglage s'affiche :

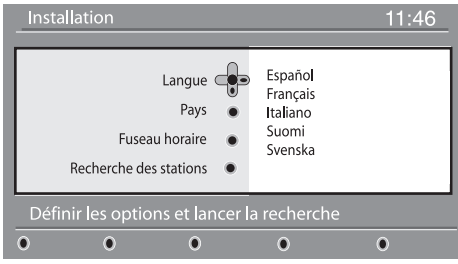

é Le **Langue**, le **Pays** et la **Fuseau horaire** correspondants sont maintenant présélectionnés en fonction de la langue choisie. Il est toutefois toujours possible de modifier vos préférence lorsque vous commencez un balayage des programmes (service scan).

**8** Utilisez les touches curseurs pour sélectionner le **Langue**, le **Pays** ou la **Fuseau horaire** ou pour vérifier si les réglages correspondent à vos préférences. Si nécessaire, utilisez les curseurs pour procéder aux réglages et pressez la touche  $(\alpha k)$  pour quitter le menu. *ATTENTION : si vous vous trompez de pays,* 

*la numérotation des chaînes ne correspondra pas aux normes de votre pays et il se peut que vous ne receviez pas toutes les chaînes, voire aucune chaîne.*

- $\bullet$  Sélectionnez l'option **Recherche des stations** dans le menu et pressez la touche  $(0K)$  pour commencer l'installation. Le menu Service Scan s'affiche. Tous les programmes numériques et analogiques sont recherchés et mémorisés automatiquement. Une fois la recherche terminée, le menu indiquera le numéro des services numériques et des programmes analogiques trouvés.
- **O** Pressez la touche  $(\alpha K)$  deux fois pour commencer à regarder la télévision. La télévision affiche alors le programme en cours. L'installation est achevée.

 **REMARQUE** : Si, à un moment donné, vous décidez de réinitialiser les réglages d'usine (paramètres par défaut), pressez et maintenez la touche **MENU** qui se trouve sur le côté du téléviseur durant 5 secondes. Un message de félicitations apparaît à l'écran. Répétez les étapes 1 à 5 comme si c'était la première fois que vous allumiez votre téléviseur.

 Cette activité réinitialisera les réglages d'usine pour les modes numérique comme analogique.

### **Comprendre les informations du bandeau**

Quand vous sélectionnez un programme numérique, un bandeau d'informations s'affiche quelques secondes en haut de l'écran.

#### **Description du bandeau**

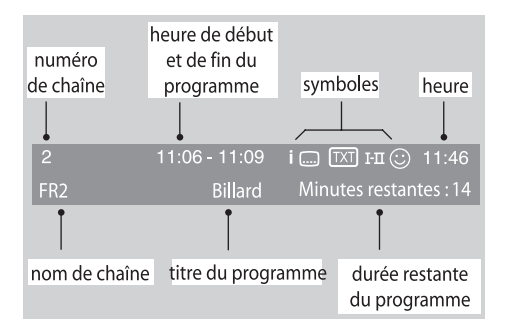

Le bandeau d'informations donne le numéro et le nom de la chaîne TV, l'heure de début et de fin du programme, son titre et le temps restant du programme courant.

#### **Description des symboles** :

- **i** plus d'informations sont disponibles sur ce programme : appuyez sur la touche (i+) pour les afficher ou les effacer.
- des sous-titres sont disponibles : pour les afficher, appuyez sur la touche wou la touche <sub>(FION)</sub> et sélectionner le sous-titre dans le menu options.
- $[T<sub>XT</sub>]$  Indique que le Télétexte analogique est disponible en mode Numérique.
- ù d'autres langues audio sont disponibles et peuvent être sélectionnées dans le menu options.
- $\odot$  ce logo apparaît dans la couleur de la liste des programmes favoris sélectionné.  *Remarque* : *une couleur blanche* u *apparaît si le programme est mémorisé dans une (ou plusieurs) liste favorite qui n'est pas actuellement activée.*

### **Réorganiser les chaînes**

Ce menu vous permet de modifier l'ordre des chaînes TV ou radio numériques mémorisés.

- **O** En mode numérique, appuyez sur la touche pour afficher le menu principal. (meni
- **<sup>●</sup>** Utilisez la touche ▼ pour sélectionner **Installation** et appuyez 2 fois sur ▶ pour sélectionner le menu **Liste des chaînes**.

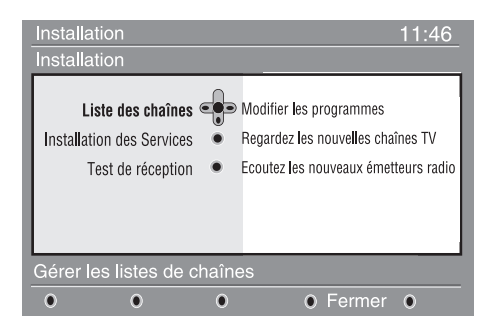

- **1** Utilisez les touches ▲ ▼ pour sélectionner Modifier les programmes et appuyez sur ▶.
- 4 Utilisez les touches ▲ ▼ pour sélectionner la chaîne que vous souhaitez échanger.
- $\Theta$  Appuyez sur ( $0K$ ) pour activer. Si vous souhaitez désinstaller la chaîne sélectionnée, appuyez sur la touche rouge.
- **6** Sélectionnez (▲ ▼) le nouveau numéro de chaîne désiré.
- $\bullet$  Appuyez sur  $(0K)$  pour confirmer l'échange.
- **3** Répétez les opérations **4** à **0** autant de fois qu'il y a de chaîne à renuméroter.
- $\odot$  Pour repasser au menu précédent, pressez la touche  $\blacktriangleleft$ .
- $\mathbf{\Phi}$  Appuyez sur la touche  $\mathbf{f}_{\text{MENU}}$  pour quitter les menus.

### **Regarder ou écouter les nouvelles chaînes**

Ce menu vous permet de vérifier si de nouvelles chaînes TV ou radio ont été lancées depuis l'installation initiale.

En mode numérique, appuyez sur la touche MENU) pour afficher le menu principal.

- **<sup>●</sup>** Utilisez la touche ▼ pour sélectionner **Installation** et appuyez 2 fois sur ▶ pour sélectionner le menu **Liste des chaînes**.
- **<sup>1</sup>** Utilisez les touches **A**  $\blacktriangledown$  pour sélectionner **Regarder les nouvelles chaînes TV** ou **Ecouter les nouveaux émetteur radio**.
- **1** Si de nouveaux services sont disponibles, appuyez sur  $\blacktriangleright$  pour entrer dans la liste et utilisez les touches ▲ ▼ pour vous déplacer dans la liste.
- **6** Pour repasser au menu précédent, pressez la touche  $\blacktriangleleft$ .
- DIGITAL TV  $\bullet$  Appuyez sur  $\mathbb{R}$  pour quitter les menus.

### **Ajouter de nouveaux programmes**

Ce menu permet de rechercher les nouvelles chaînes TV ou radio qui ont été lancées depuis l'installation initiale.

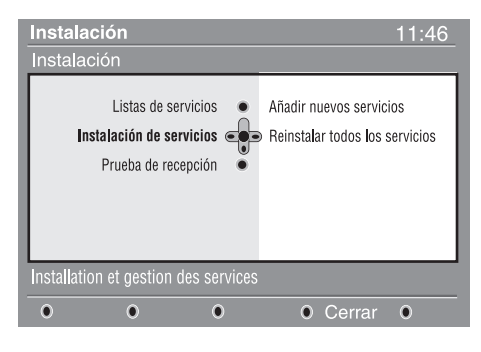

- <sup>O</sup> En mode numérique, appuyez sur la touche  $\mathbb{R}$ menu) pour afficher le menu Installation.
- $\bullet$  Utilisez la touche  $\bullet$  pour sélectionner **Installation** et appuyez sur ▶.
- $\Theta$  Sélectionnez **Installation des services** ( $\nabla$ ) et appuyez sur  $\blacktriangleright$ .
- <sup>1</sup> Appuyez sur ▶ pour sélectionner Ajouter de nouveaux programmes et appuyez sur  $(0K)$  pour démarrer l'installation.

La recherche commence et seules les nouvelles chaînes sont mémorisées et ajoutées dans le menu Liste des chaînes. Le pourcentage de la recherche et le nombre de programmes trouvés s'affichent. Lorsque la recherche est achevée, pressez la touche  $_{0K}$ ) pour accepter les nouveaux services.

**6** Pour repasser au menu précédent, pressez la touche <. **DIGITAL TV** 

**6** Appuyez sur (MENU) pour quitter les menus.

### **Réinstaller toutes les chaînes**

Ce menu permet de réinstaller toutes les chaînes numériques TV et radio.

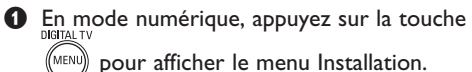

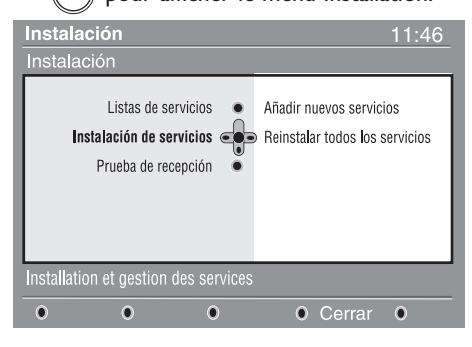

- **<sup>■</sup>** Utilisez la touche  $\blacktriangledown$  pour sélectionner Installation et appuyez sur  $\blacktriangleright$ .
- **8** Sélectionnez **Installation des services** ( $\blacktriangledown$ ) et appuyez sur ▶.
- **4** Sélectionnez **Réinstaller toutes les chaînes**  $(\nabla)$  et appuyer sur  $\blacktriangleright$ .

 $\Theta$  Appuyez sur ( $0K$ ) pour démarrer l'installation. La recherche démarre et tous les programmes numériques sont mémorisés. A la fin de la recherche, le menu indique le nombre de programmes trouvés.

- $\bullet$  Appuyez sur (0K) pour valider l'installation.
- **O** Pour repasser au menu précédent, pressez la touche  $\blacktriangleleft$ . DICITAL TV
- $\mathbf \Theta$  Appuyez sur  $(\mathbb M \times \mathbb N)$  pour quitter les menus.

### **Test de réception**

Ce menu permet de vérifier la qualité du signal reçu par votre antenne.

- En mode numérique, appuyez sur la touche **MENU)** pour afficher le menu Installation.
- **<sup>■</sup>** Utilisez la touche  $\blacktriangledown$  pour sélectionner Installation et appuyez sur  $\blacktriangleright$  pour afficher le menu installation.

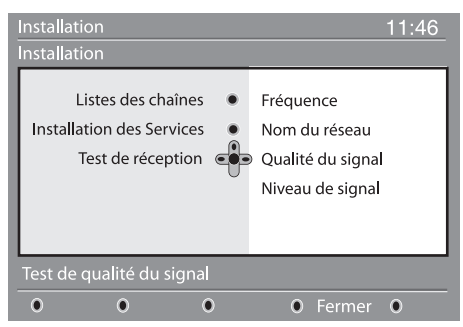

 $\bigcirc$  Utilisez la touche v pour sélectionner Test de réception et appuyez sur ▶. Vous obtenez une indication sur la fréquence du programme actuel, le nom du réseau, la qualité et le niveau du signal.

### **Langue et pays préférentiels**

Ce menu permet de sélectionner votre langue préférentielle pour l'audio, le sous-titre, le télétexte, les menu, ainsi que le pays et le fuseau horaire.

- **D** En mode numérique, appuyez sur la touche ,<br>Meni pour afficher le menu principal.
- **<sup>■</sup>** Utilisez la touche  $\blacktriangledown$  pour sélectionner **Préférences** et appuyez sur ▶.

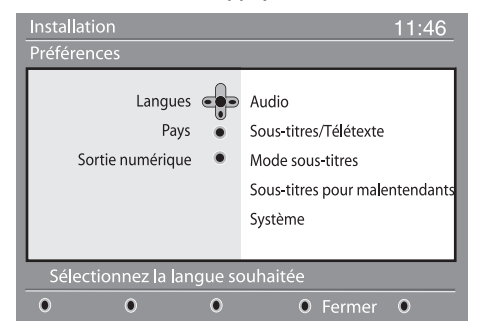

- $\Theta$  Sélectionnez Langues, Pays ou Sortie **numérique**  $(\nabla)$  et appuyez sur  $\blacktriangleright$ .
- **4** Utilisez les touches ▲ ▼ pour sélectionner un réglage et appuyez sur ▶ pour entrer dans le sous-menu. Effectuez vos réglage et appuyez sur  $(0K)$  ou  $\triangleleft$  pour sortir.

**4** Utilisez la touche ► pour entrer dans la plage de fréquences et utilisez les touches numériques  $(0)$  pour  $(9)$  introduire la fréquence des canaux numériques que vous souhaitez tester. Utilisez la touche ▶ pour passer à la position de caractère suivante. Vous trouverez la liste des chaînes numériques dans votre magazine télé. *Référez-vous au tableau des fréquences à la page 34.*

Vous devez à présent entrer la fréquence de la chaîne numérique que vous souhaitez tester. Votre magazine tv peut vous fournir la liste des canaux des programmes numériques. Utilisez le tableau de la page 20 pour obtenir la correspondance en fréquence.

- **6** Après avoir introduit la fréquence, validez et fermez en pressant la touche  $(0K)$
- § Pour repasser au menu précédent, pressez la touche  $\blacktriangleleft$ . **DIGITAL**
- $\bullet$  Pressez la touche (MENU) pour quitter le menu.

#### **Réglage de la langue par défaut**

- **Audio** : choix de la langue du son.
- **Sous-titres/Télétexte** : choix de la langue des sous-titres et du télétexte.
- **Mode sous-titres** : **Arrêt, Marche** ou **Auto**  (affichage des sous-titres uniquement lors des diffusions en VO).
- **Sous-titres pour malentendants** : pour activer ou désactiver les sous-titres spécifiques pour les malentendants (si rendu disponible par le diffuseur).
- **Système** : choix de la langue des menus.

#### **Réglages du pays**

- **Pays** : sélectionner le pays ou vous êtes situé.
- **Fuseau horaire** : choix de votre fuseau horaire.

### **Réglage de la sortie numérique**

 Sélectionner **AC3** (si votre amplificateur est compatible avec le format Dolby Digital) ou **PCM/MPEG** (s'il ne l'est pas).

 **Remarque** : si vous sélectionnez le son **AC3**, votre téléviseur doit être branché sur un système Home Cinema ou sur un amplificateur. Sous ce mode, le son ne sera pas diffusé uniquement par les haut-parleurs du téléviseur.

- **6** Pour repasser au menu précédent, pressez la touche  $\blacktriangleleft$ .
- **3** Appuyez sur **MENU)** pour quitter les menus.

### **Restrictions d'accès**

Ce menu vous permet d'activer des restrictions d'accès pour les chaînes numériques.

- En mode numérique, appuyez sur la touche pour afficher le menu principal.
- **<sup>■</sup>** Utilisez la touche  $\blacktriangledown$  pour sélectionner **restrictions d'accès** et appuyez sur ▶.
- $\bigcirc$  Appuyez sur  $\triangleright$  pour entrer dans le menu **Activer la protection par code personnel**.

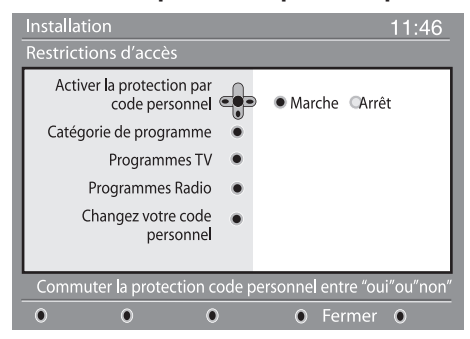

 $\bullet$  Utilisez les touches  $\bullet \blacktriangleright$  pour positionner sur **Activer** et appuyez sur (<sup>0K</sup>) pour sortir. Vous pouvez maintenant accéder aux réglages suivants: *Important : dès l'instant que vous utilisez une restriction d'accès, vous devez entrer le code d'accès à chaque fois que vous programmez un enregistrement.*

### **Organiser vos listes de Favoris**

Ce menu vous permet de créer une liste avec vos chaînes et stations radio préférées. Par exemple chaque membre de votre famille peut créer sa propre liste de favoris.

En mode numérique, appuyez sur la touche pour afficher le menu principal.

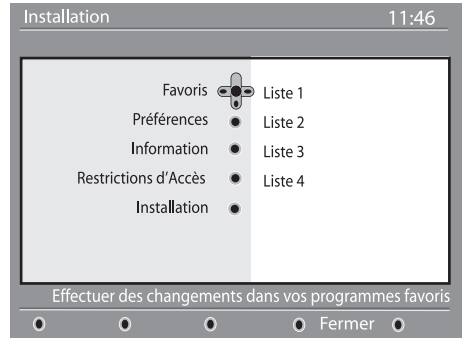

- $\bullet$  Appuyez sur la touche  $\triangleright$  pour accéder aux listes du menu Favoris. Vous pouvez créer jusqu'à 4 listes différentes.
- $\bigoplus$  Utilisez les touches  $\blacktriangle$   $\blacktriangledown$  pour choisir une liste et validez avec la touche ►.
- **Catégorie de programme** : permet de verrouiller l'accès aux programmes en fonction d'une classification par age. *Cette fonction n'est opérationnelle que si le diffuseur transmet le signal d'identification.*
- **Programmes TV** : sélectionnez la chaîne à verrouiller et appuyez sur (0K).
- **Programmes Radio** : sélectionnez la station radio à verrouiller et appuyez sur  $(0K)$
- **Changez votre code personnel** : appuyez sur  $\blacktriangleright$  pour accéder au menu. Suivez les instructions pour changer votre code personnel. *Le code d'accès par défaut est 1234. Si vous avez oublié votre code personnel, taper le code universel 0711 pour rétablir le code d'accès par défaut (1234).*
- **6** Pour repasser au menu précédent, pressez la touche Í. **DIGITAL TV**
- $\bullet$  Appuyez sur la touche  $(\text{MENU})$  pour quitter le menu.

 *Un connecteur Common Interface est disponible sur votre téléviseur (voir p.19). Vous pouvez brancher un lecteur de module universel offrant d'autres services comme l'accès à des chaînes cryptées. Le menu Restrictions d'accès du téléviseur vous permettra d'accéder aux restrictions d'accès du lecteur de module lorsque celui-ci est connecté. Le lecteur de module universel pilote les messages qui s'affichent à l'écran. En cas de panne, contactez votre opérateur.*

- **4** Utilisez les touches ▲ ▼ pour sélectionner un réglage et appuyez sur ▶ pour accéder au sous-menu.
	- **Nom** : utilisez les touches < > pour déplacer le curseur dans la zone de nom (16 caractères maximum) et les touches – P(age) + pour sélectionner les caractères. Quand le nom est défini appuyez sur  $(0K)$  pour quitter.
	- **Sélection des chaînes TV** : utilisez les touches ▲ ▼ pour sélectionner vos chaînes préférées et validez en appuyant sur  $(nK)$ Appuyez sur la touche  $\triangleleft$  pour quitter.
	- **Sélectionner les émetteurs radio** : utilisez les touches  $\blacktriangle \blacktriangledown$  pour sélectionner vos stations radio préférées et validez en appuyant sur  $\sqrt{\alpha K}$ Appuyez sur la touche  $\triangleleft$  pour quitter.
	- **Ajouter tous les programmes** : appuyez sur  $(0)$  pour ajouter toutes les chaînes à la liste.
	- **Supprimer toutes les chaînes** : appuyez sur  $p(x)$  pour supprimer toutes les chaînes de la liste.
- **9** Appuyez sur la touche  $(\text{MEN})$  pour quitter le menu.
- **<sup>6</sup>** Vous pouvez sélectionner votre liste favorite depuis les **options** du menu (voir page suivante).

### **Informations**

Ce menu affiche des informations sur la version logicielle et l'installation de nouveaux logiciels.

- $\bullet$  A partir du mode numérique, pressez la
	- touche (MENU) pour afficher le menu de réglages.
- $\bullet$  Utilisez la touche  $\bullet$  pour sélectionner **Information** et pressez la touche ► deux fois.

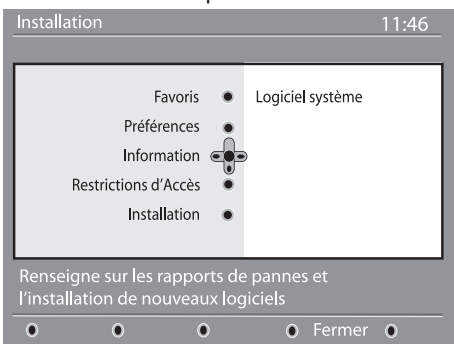

- La version logicielle est affichée.
- **<sup>■</sup>** Utilisez la touche ► pour entrer dans le menu de sélection.
- $\bigcirc$  Utilisez les touches  $\bigcirc$   $\bigcirc$  pour sélectionner le mode **Yes** ou **No**.

Vous pouvez activer le menu de sorte à ce que toutes les mises à jour logicielles de votre téléviseur numérique soient automatiquement acceptées. L'appareil détectera dans ce cas en principe qu'une mise à jour est disponible quand il est en mode veille. Lors de la prochaine mise sous tension du téléviseur, une bande d'information apparaît au bas de l'écran pour signaler qu'un nouveau logiciel est disponible. Poussez sur (OK) pour autoriser le téléchargement du logiciel.

Le menu de téléchargement du logiciel vous donne une description du logiciel, ainsi que la date et l'heure de téléchargement. La mise à jour peut entraîner une adaptation de certains menus et fonctions et l'ajout de certaines nouvelles options, mais le mode d'utilisation général du téléviseur ne sera pas modifié. Une fois validé, le téléchargement s'opère aux date et heure communiquées. **Remarque** : le téléviseur doit être en veille au moment choisi pour le téléchargement pour que la mise à jour puisse être opérée.

### **Téléchargement d'un nouveau logiciel via les ondes**

Lorsqu'un nouveau logiciel est disponible, il est recommandé de toujours l'accepter et le télécharger.

- Lorsqu'un nouveau logiciel est disponible, un message apparaît à l'allumage du téléviseur. Un message indiquant la date et la durée du téléchargement apparaît dans le menu. Pressez la touche (<sup>0K</sup>) pour valider. **Important** : votre téléviseur doit être placé en mode veille pour permettre la réalisation de la mise à jour. N'allumez pas le téléviseur via l'interrupteur principal.
- En cas de problème durant le téléchargement du nouveau logiciel, vous serez informé de la prochaine opportunité de télécharger. Pressez la touche  $(0K)$  pour utiliser le téléviseur normalement.
- Si le téléchargement s'opère correctement, un message de félicitations apparaît. Pressez la touche  $($ 0K $)$  pour valider. Le nouveau logiciel comme les instructions de mise à jour sont également disponibles sur le site web : www.philips.com/
- **6** Pour repasser au menu précédent, pressez la touche  $\blacktriangleleft$ . DIGITAL TI
- Pressez la touche (MENU) pour quitter le menu.

### **Utilisation des options du menu**

Ce menu vous permet d'accéder directement à vos listes de favoris, langue des sous-titres et à d'autres fonctions.

- **1** En mode numérique, appuyez sur la touche blanche **OPTIONS** pour afficher le menu Options.
- $\bullet$  Utilisez les touches  $\blacktriangle \blacktriangledown$  pour sélectionner une fonction et appuyez sur ▶ pour accéder au sous-menu.

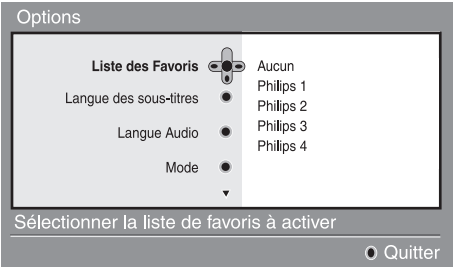

**Liste des Favoris** : Utilisez les touches  $\triangle \blacktriangledown$ pour choisir votre liste de favoris et validez en appuyant sur ( $0K$ 

*Le choix "aucun" désactive toutes les listes. Pour créer une liste de favoris, voir p. 9.*

- Langue des sous-titres : Utilisez les touches  $\blacktriangle$   $\blacktriangledown$  pour changer provisoirement de langue et validez en appuyant sur  $(0K)$
- **Langue audio** : Pour changer provisoirement la langue audio.
	- Pour changer la langue audio de manière permanente, utilisez le menu Préférences (p. 8).
- **Mode** : vous pouvez choisir d'avoir uniquement les stations radio ou les chaînes TV. *Remarque : Au Royaume-Uni, la liste TV regroupe les stations radio et les chaînes TV.*
- **Durée d'affichage bandeau** : pour définir la durée d'affichage du bandeau à l'écran.
- **8** Appuyez sur la touche blanche (OPTIONS) **OPTIONS** pour quitter le menu.

### **Guide TV**

Le Guide TV est un guide de service électronique vous permettant de consulter vos programmes numériques comme un journal ou un magazine TV. Vous pouvez naviguer dans ce guide et obtenir des informations détaillées sur les programmes. Vous pouvez aussi programmer le téléviseur pour désigner une chaîne à enregistrer.

& En mode numérique, appuyez sur la touche  $(m)$  pour afficher le guide TV :

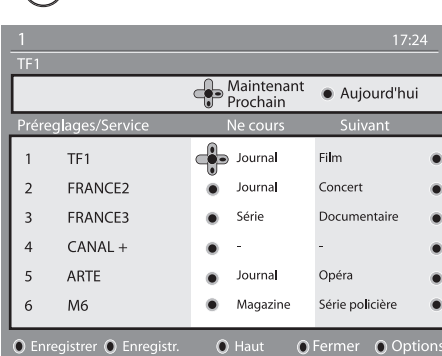

Une liste de chaînes numériques s'affiche d'après la liste de favoris sélectionnée.

- **<sup>●</sup>** Utilisez la touche v pour accéder à la liste **Préréglages/Services** ou appuyez sur ▶ pour accéder à la liste **Aujourd'hui**.
- **<sup>■</sup>** Utilisez les touches < Four sélectionner une chaîne.
- $\bullet$  Les fonctions du guide TV s'affichent en bas de l'écran. Utilisez les touches colorées rouge, vert, jaune, bleu ou blanc pour activer les fonctions :
- **Enregistrer** (touche rouge) : Cette fonction vous permet d'enregistrer un programme numérique lorsque le téléviseur est en veille. Vous devez quand même programmer votre magnétoscope. Si vous souhaitez continuer à regarder une chaîne numérique après la programmation d'un enregistrement, vous pouvez le faire en opérant de manière habituelle.

 Si votre enregistreur supporte l'enregistrement à 8 broches\*, activez ce mode.

 \* L'enregistrement à 8 broches fait référence à la technique consistant à utiliser un signal à 8 broches sur un câble péritel (en principe utilisé pour indiquer la présence d'un signal à afficher sur le téléviseur) reliant le boîtier décodeur/ idTV et un magnétoscope, pour commuter le magnétoscope en mode d'enregistrement. Le signal à 8 broches agit efficacement comme déclencheur/interrupteur d'enregistrement et communique par ailleurs le format d'image du signal VIDEO transmis sur le câble.

 *IMPORTANT : en mode numérique, si vous changez la chaîne lorsque l'enregistrement débute, un message à l'écran vous demande si vous souhaitez réellement arrêter l'enregistrement. Sélectionnez* **Yes** *si vous souhaitez stopper l'enregistrement. Le téléviseur passera alors à la chaîne demandée. Si vous sélectionnez* **No***, le téléviseur poursuivra l'enregistrement sur la dernière chaîne que vous aviez sélectionnée. Pendant l'enregistrement, il est impossible d'accéder au menu numérique. Si vous pressez la touche , le même message apparaîtra si vous changez* 

*le canal lorsque l'enregistrement commence.* 

- **Enregistr.** (touche verte) : ce menu vous donne le planning d'enregistrement. Vous pouvez vérifier, modifier, supprimer ou ajouter un nouvel enregistrement en utilisant les touches du curseur ou les touches colorées comme indiqué sur l'écran.
- **Haut** (touche jaune) : pour retourner directement au début de la liste.
- **Fermer** (touche bleue) : pour quitter le guide TV.
- Options (touche  $\blacktriangleright\blacktriangleright$  blanche) : ce menu vous permet de sélectionner vos liste de favoris, le mode ou les thèmes. La fonction Thèmes regroupe différents genres, vous pouvez par exemple décider de n'afficher que les drames, journaux, films...
- $\Theta$  Appuyez sur la touche  $(\overline{H})$  pour afficher plus d'informations sur le programme sélectionné (si disponible).
- **6** Appuyez sur la touche (m) pour quitter le menu.

### **Fonction d'enregistrement**

Cette fonction vous permet d'enregistrer un programme numérique lorsque le téléviseur est en veille. Vous devez quand même programmer votre magnétoscope.

Si vous souhaitez continuer à regarder une chaîne numérique après la programmation d'un enregistrement, vous pouvez le faire en opérant de manière habituelle.

IMPORTANT : En mode numérique, si vous changer de chaîne une fois l'enregistrement lancé, le TV enregistrera la dernière chaîne sélectionnée. Le magnétoscope doit être connecté à la prise EXT2. Il est impossible d'enregistrer un programme numérique et d'en regarder un autre en même temps. Toutefois vous pouvez enregistrer un programme numérique et regarder un programme analogique sur votre téléviseur et inversement.

**O** En mode numérique, appuyez sur la touche (m) pour afficher le guide TV.

**<sup>■</sup>** Utilisez la touche v pour accéder à la liste Préréglages/Services ou appuyez sur ▶ pour accéder à la liste **Aujourd'hui**.

**8** Appuyez sur la touche **ROUGE** pour afficher le menu **ENREGISTREMENT**.

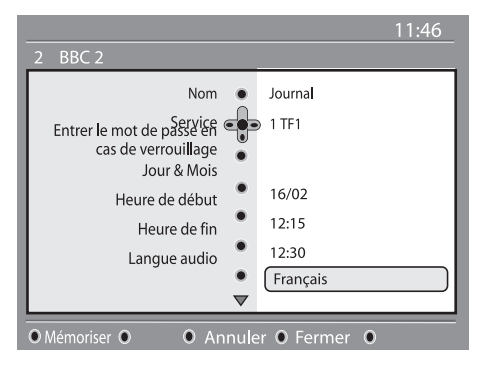

**4** Utilisez les touches ▲ ▼ pour sélectionner un réglage et appuyez sur la touche ▶ pour accéder au sous-menu. Ajustez vos réglages et appuyez sur  $\binom{0K}{0}$  ou  $\blacktriangleleft$  pour quitter.

- **Nom** : affiche le nom du programme à enregistrer.
- Service : vous pouvez changer le numéro de programme à enregistrer. Appuyez sur  $(\scriptstyle{0}$ K $)$ pour confirmer.

 *Note : vous ne pouvez changer un programme que s'il figure dans la liste de favoris sélectionnée.*

- **Entrer le mot de passe en cas de verrouillage** : tapez votre code personnel si vous avez activé la fonction de restrictions d'accès (voir p. 8). Appuyez sur  $(\alpha k)$  pour confirmer.
- **Jour & Mois** : entrez la date en utilisant les touches ou –  $P(age)$  + Appuyez sur  $_{(0K)}$  pour quitter.
- **Heure de début** : entrez l'heure de début.
- **Heure de fin** : entrez l'heure de fin.
- **Langue audio** : sélectionnez la langue voulue et confirmez en appuyant sur  $(nk)$
- **Langue des sous-titres** : sélectionnez la langue voulue et confirmez en appuyant sur  $(\alpha k)$
- **Sous-titres pour malentendants** : sélectionnez **Oui** ou **Non** et confirmez en appuyant sur (OK)
- **Evénement** : sélectionnez **Une fois, Quotidien** ou **Hebdomadaire** et confirmez en appuyant  $sur$  ( $o$ <sub>K</sub>)
- ( Appuyez sur la touche **ROUGE** pour mémoriser votre enregistrement. Le guide TV réapparaît. Vous pouvez appuyer sur la touche **VERTE** pour afficher la liste des enregistrements que vous avez programmé.
- § Si vous avez fini de regarder la télévision, vous devez laisser le téléviseur en mode veille afin que l'enregistrement programmé puisse s'activer.

 *IMPORTANT : ne coupez jamais le téléviseur avec l'interrupteur de mise sous tension lorsqu'un enregistrement a été programmé mais utilisez la touche de la télécommande.*

**•** Si vous souhaitez continuer à regarder une chaîne numérique après la programmation d'un enregistrement, vous pouvez le faire en opérant de manière habituelle.

 *Important : En mode numérique, si vous changer de chaîne une fois l'enregistrement lancé, le TV enregistrera la dernière chaîne sélectionnée.*

- <sup>3</sup> Si vous regardez un programme numérique alors qu'un enregistrement est sur le point de débuter, une alarme sonore vous avertira et vous aurez le choix entre changer de programme ou continuer à regarder ce programme.
- $\odot$  Vous pouvez aussi regarder un programme analogique pendant l'enregistrement d'un programme numérique. Appuyez sur la touche (A/D) pour basculer le téléviseur en mode analogique.

### **Disponible au Royaume-Uni uniquement**

Les services de télétexte numérique diffèrent considérablement du télétexte analogique. Lorsque vous sélectionnez un service de télétexte numérique, les images que vous voyez contiennent des graphiques et des textes mis en page et contrôlés comme le souhaite l'émetteur. Certains canaux numériques, que vous sélectionnez comme à l'instar de n'importe quelle autre chaîne, proposent des services télétextes spécialisés. Certaines chaînes numériques proposent également des informations sur le programme en cours de diffusion (un message ou une instruction pouvant apparaître à l'écran).

& Pour utiliser le télétexte numérique, suivez les instructions s'affichant à l'écran.

**2** En fonction du service, il vous sera demandé d'utiliser les touches  $\blacktriangle \blacktriangleright \blacktriangle \blacktriangleright$  (curseurs), les touches  $\bigcirc \bigcirc \bigcirc \bigcirc$  (boutons de couleur), la touche  $(\boldsymbol{\Xi})$  (activation/désactivation du télétexte) ou encore les touches numériques  $(0)/(9)$ 

**Remarque** : si aucun lien vers les boutons de couleur n'est disponible dans le télétexte numérique pour vous permettre de quitter le télétexte, utilisez la touche (CANCEL) de la télécommande.

**1** Une fois que vous avez terminé d'utiliser le télétexte, choisissez une autre chaîne via les touches P /+ ou suivez les instructions à l'écran pour repasser à l'image.

Lorsque vous avez choisi une chaîne numérique avec des liens vers un service télétexte, un logiciel est téléchargé en arrière-plan pour activer la fonction télétexte.

Il convient de patienter quelques instants avant de pressez la touche  $\textcircled{\textsf{F}}$  afin de permettre le téléchargement complet. Si vous pressez la touche avant l'achèvement du téléchargement, l'écran du télétexte n'apparaîtra pas immédiatement.

Lorsque vous naviguez dans le télétexte numérique, un bref délai est nécessaire au téléchargement de la page. Une invite ou un message apparaissent alors souvent sur la page afin de vous faire connaître la progression.

### **Télétexte analogique en mode numérique**

### **Disponible dans tous les pays**

Si vous voyez une icône  $\boxed{\text{IXI}}$  sur une chaîne numérique ne possédant pas de service télétexte numérique, cela indique que le télétexte analogique est disponible en mode numérique. Pressez la touche  $\textcircled{\textsf{F}}$  pour accéder au télétexte analogique. Pour utiliser les fonctions télétexte analogique, référez-vous aux pages 27 et 28.

### **Utilisation du CAM (Conditional Access Module)**

Le menu CAM (**Conditional Access Module**)

offre un accès aux fonctions du CAM. Le module peut être inséré dans le port Interface Commune situé sur le côté du téléviseur 66/81 cm ou à l'arrière du téléviseur 94/107 cm.

Otez l'autocollant avant d'insérer le module.

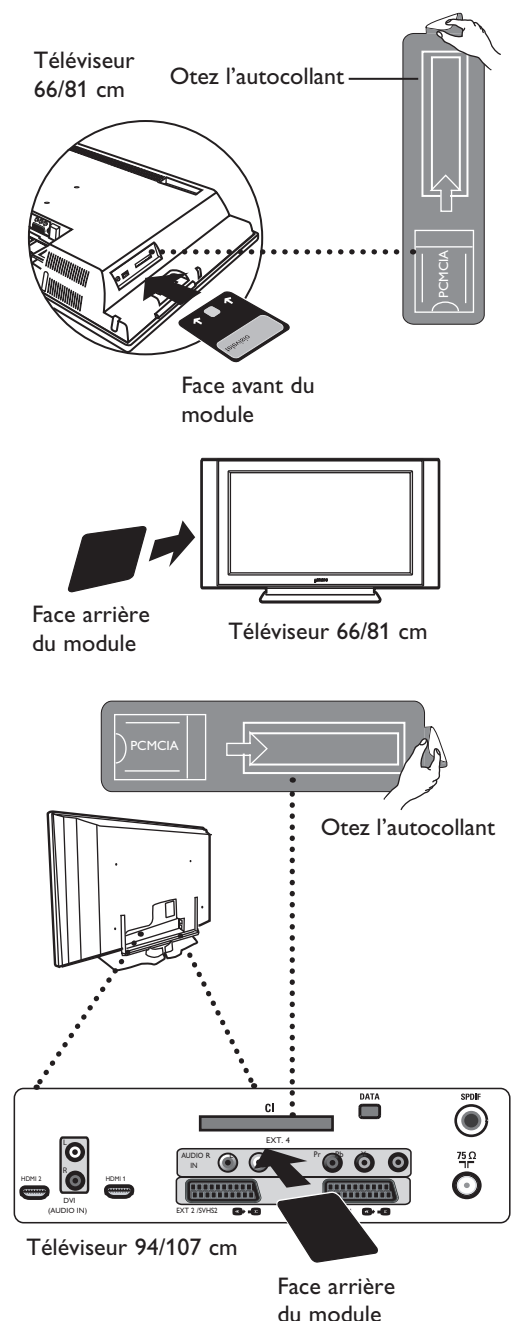

 **IMPORTANT**

 Eteignez toujours le téléviseur avant d'insérer ou d'enlever le module.

### **Insertion du CAM**

**O** Eteignez le téléviseur.

- **e** Certains modules sont fournis avec une carte de visualisation. Lorsque vous utilisez ce type de module, insérez tout d'abord la carte de visualisation dans le module avant d'insérer le module dans le port IC du téléviseur.
- **8** Insérez le module. Si vous insérez le module en vous plaçant à l'arrière du téléviseur (66/81 cm), les 2 flèches visibles sur la face avant de la carte doivent être face à vous. Si vous insérez le module en vous plaçant à l'avant du téléviseur (66/81 cm), c'est la face arrière du module (sans les flèches) qui doit être face à vous. Pour les téléviseurs 94/107 cm, si vous insérez le module depuis l'arrière du téléviseur, c'est la face arrière du module (sans les flèches) qui doit être tournée vers vous.
- **4** Allumez le téléviseur.
- **6** Pressez la touche (pigital) pour commuter le téléviseur en mode numérique, accédez au menu Restrictions des accès; le menu du CAM s'affiche au bas de la liste.

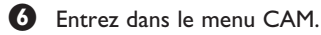

 $\bullet$  Pressez la touche  $\circ$  comme indiqué à l'écran pour accéder aux fonctions CAM.

> Si aucun module n'est inséré, ou si le module est mal inséré, le menu du Conditional Access Module ne s'affichera pas. (Si vous avez inséré un module, assurez-vous qu'il est placé correctement, comme décrit à l'étape 3 cidessus).

> Les fonctions qui apparaissent à l'écran dépendent du contenu du CAM sélectionné dans votre pays. Référez-vous aux instructions fournies avec le module ou adressez-vous au fournisseur.

### **Réglage automatique des programmes analogiques**

Ce menu vous permet de rechercher automatiquement tous les programmes analogiques disponibles dans votre région.

Avant de débuter la recherche des programmes analogiques, assurez-vous que le téléviseur est en mode analogique. S'il est en mode numérique, pressez la touche A/D (Analogique/Numérique) pour activer le mode numérique.

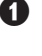

Dans le mode analogique, pressez la touche .

- Avec la touche  $\blacktriangledown$ , sélectionnez Install et utilisez la touche  $\blacktriangleright$ / (ok) pour entrer dans le menu Installation.
- A Avec la touche v. sélectionnez Auto Store et utilisez la touche ►/ (<sup>ok</sup>) pour débuter la recherche automatique des chaînes. Tous les programmes TV disponibles seront mémorisés. L'opération nécessite quelques minutes. L'écran affiche la progression de la recherche et le numéro des programmes trouvés.

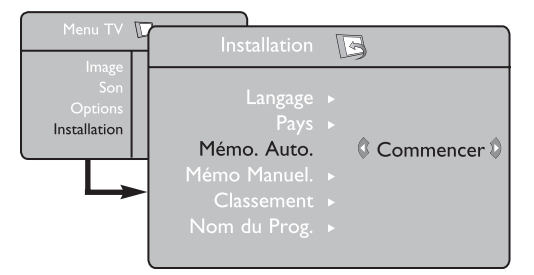

### **Classement des programmes**

& Appuyez sur la touche . Le **Menu TV** s'affiche à l'écran.

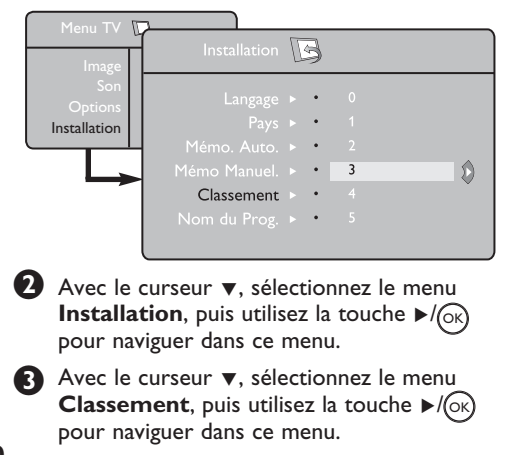

 **Important** : pour quitter ou interrompre la recherche avant la fin, pressez la touche . Si vous interrompez la recherche pendant la mémorisation automatique, toutes les chaînes ne seront pas programmées. Pour que toutes les chaînes soient programmées, vous devez recommencer une mémorisation automatique complète.

### **REMARQUE**

#### **Option ATS (Automatic Tuning System – système de réglage automatique des chaînes)**

Si l'émetteur ou le réseau câblé transmet le signal de classement automatique, les programmes seront numérotés correctement. L'installation est alors terminée. Si ce n'est pas le cas, vous devrez utiliser l'option Classement pour renuméroter les programmes correctement.

#### **Option ACI (Installation automatique des programmes)**

Lorsqu'un réseau câblé ou une chaîne télévisée émettant en mode ACI est détecté(e), une liste des programmes apparaît. En l'absence d'émission ACI, les chaînes sont numérotées en fonction de la langue et du pays que vous avez précédemment sélectionnés. Vous pouvez utiliser le menu Classement pour les renuméroter.

Il n'est pas possible de sélectionner Language ou Country en mode analogique. Si vous souhaitez sélectionner la langue (Language) ou le pays (Country), vous devez quitter le mode analogique et entrer dans le mode numérique (voir « Sélection de la langue et du pays » à la page 13.

- Sélectionnez le programme que vous souhaitez déplacer avec les touches ▲ ▼, puis utilisez la touche  $\blacktriangleright$ /( $\propto$ ) pour en modifier les réglages (la fléchée pointe maintenant vers la gauche).
- **(5)** Utilisez ensuite les touches ▲ ▼ pour choisir le nouveau numéro du programme, et validez avec  $\triangleleft$ / $(x)$  (la fléchée pointe maintenant vers la droite et le classement est terminé).

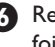

**↑** Recommencez les étapes ◆ et ● autant de fois qu'il y a des programmes à renuméroter.

**D** Pour retourner au menu antérieur, appuyez sur la touche (MENU).

**8** Pour quitter les menus, appuyez sur la touche  $(\boxplus)$ .

### **Mémorisation manuelle**

Ce menu permet de mémoriser les programmes un par un.

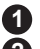

- **1** Appuyez sur la touche (MENU).
- Avec le curseur v, sélectionnez le menu **Installation**, puis utilisez la touche  $\blacktriangleright$ / $(\alpha \land$ pour naviguer dans ce menu.
- **3** Avec le curseur ▼, sélectionnez le menu **Mémo. Manuel**, puis utilisez la touche  $\mathcal{L}$  (OK) pour naviguer dans ce menu.
- Avec les touches  $\blacktriangle$   $\blacktriangledown$ , sélectionnez les options du menu Mémo. Manuel pour en modifier les réglages ou pour les activer.
- **Système** : sélectionnez **5 Europe** (détection automatique\*), **France** (norme LL'), **Royaume-Uni** (norme I), **Europe Ouest** (norme BG), ou **Europe Est** (norme DK).
	- *\* Sauf pour la France (norme LL'), il faut sélectionner impérativement le choix*  **France***.*

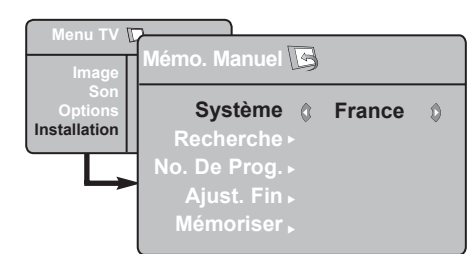

### **6 Recherche** :

Appuyez sur  $\blacktriangleright$ / (OK). La recherche commence automatiquement. Dès qu'un programme est trouvé, le défilement s'arrête et le nom du programme s'affiche (si disponible). Allez à l'étape suivante. Si vous connaissez la fréquence du programme désiré, composez directement son numéro avec les touches

### (0)à(9)

*Si aucune image n'est trouvée, voir « Conseils de dépannage » (page 31).*

#### **7 No. De Prog.** :

Entrez le numéro souhaité avec les touches  $\triangleleft \triangleright$  ou  $(0)$  à  $(9)$ 

### **8 Ajust. Fin** :

Si la réception n'est pas satisfaisante, réglez avec les touches  $\blacktriangleleft \blacktriangleright$ .

#### **9 Mémoriser** :

Pour vous assurer que la modification est mémorisée, apuyez sur  $\mathcal{P}/(\alpha k)$ . Le programme est mémorisé.

- **10** Répétez les étapes **6** à **9** autant de fois qu'il y a des programmes à mémoriser.
- **11** Pour retourner au menu antérieur, appuyez sur la touche  $C_{\text{MENU}}$
- **12** Pour quitter les menus, appuyez sur la touche (@) .

### **Nom des programmes**

Vous pouvez, si vous le souhaitez, donner un nom aux programmes TV.

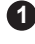

**1** Appuyez sur la touche (MENU).

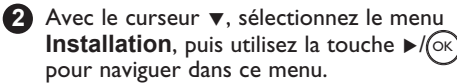

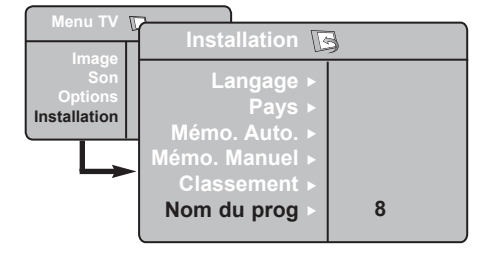

- **8** Avec la touche ▼ sélectionnez le menu Nom **du prog.**, puis utilisez la touche  $\blacktriangleright$ / $(\alpha k)$  pour naviguer dans ce menu.
	- Avec les touches ▲ ▼ sélectionnez le programme que vous voulez nommer, puis utilisez la touche  $\blacktriangleright$ / (ok) pour naviguer dans ce menu. **4**
- Avec les touches  $\triangle$  **v** sélectionnez les caractères (5 caractères au maximum), puis utilisez les touches  $\blacktriangleleft$   $\blacktriangleright$  pour naviguer dans le menu d'affichage du nom.
- **6** Appuyez sur la touche ►/ (ok) jusqu'à ce que le nom apparaisse dans le coin en haut à droite de l'écran du téléviseur. Le nom est mémorisé.

### **Utilisation des options Contraste+ et NR (Réducteur de bruit)**

 $\bigoplus$  Appuyez sur la touche  $\text{MEN}$ .

- **2** Avec la touche ▼, sélectionnez Options et puis utilisez la touche  $\blacktriangleright$ / $(\alpha)$  pour naviguer dans le menu **Options**.
- **3** Utilisez les curseurs ▲ ▼ pour sélectionner **Contraste+** ou **NR** (Réducteur de bruit) et les curseurs ◀ ▶ pour sélectionner l'option **Marche** ou **Arrêt**.

**4** Pour retourner au menu antérieur, appuyez sur la touche  $\sum_{M \in \mathbb{N}(n)}$ 

 Pour quitter le menu, appuyez sur la touche **5**  $\bigcirc$ 

### **Utilisation de la fonction minuterie**

La fonction Minuterie vous permet de définir une durée\* à l'issue de laquelle le téléviseur se met automatiquement en veille. Sélectionnez l'option Désactiver pour annuler cette option.

- **1** Pressez la touche (MENU).
- **2** Avec la touche ▼, sélectionnez Options et utilisez la touche  $(x)$  pour naviguer dans ce menu.
- **3** Utilisez la touche ◀ ► pour définir une durée.
- Pour repasser au menu précédent, pressez la touche (MENU) **4**
- Pour sortir de ce menu, pressez la touche **5** . (i)

### **Fonction réveil**

Ce menu vous permet d'utiliser le téléviseur comme un réveil.

**1** Appuyez sur la touche  $(\text{MEM})$ 

**2** Avec le curseur, sélectionnez le menu **Options** puis **Timer** :

 $\bullet$  **Minuterie** : pour sélectionner une durée de mise en veille automatique.

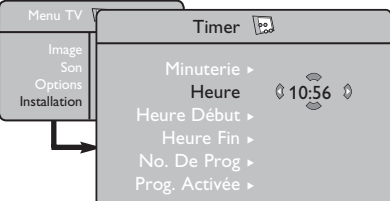

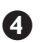

 $\bullet$  **Heure** : entrez l'heure courante.

**Remarque** : l'heure est mise à jour, à chaque mise en marche avec le bouton marche/ arrêt, à partir des informations télétexte du programme n° 1. Si celui-ci n'a pas de télétexte, la mise à jour n'aura pas lieu.

### **Définition des réglages**

#### **Contraste+ :**

- Optimise le contraste général de l'image pour une visibilité améliorée de l'image.
- Sélectionnez **Marche** pour activer l'option.

#### **NR** (Réducteur de bruit) :

- Réduit les perturbations dues à une transmission faible
- Sélectionnez **Marche** pour activer l'option.
- **\* durée avant mise en veille**
- 15, 30, 45 ou 60 minutes

OU

• 90 ou 120 minutes

 $O<sub>U</sub>$ 

• 180 ou 240 minutes

**REMARQUE** : Durant la dernière minute qui précède la mise en veille, un décompte s'affiche à l'écran. Vous pourrez annuler la mise en veille en pressant n'importe quelle touche de la télécommande.

- **6** Heure Début : entrez l'heure de début.
- § **Heure Fin** : entrez l'heure de mise en veille.
- è **No. de Prog** : entrez le numéro du programme désiré pour le réveil.
- **8 Prog. Activée** : vous pouvez régler :
	- Une fois pour un réveil unique,
	- Quotidien pour tous les jours,
	- Arrêt pour annuler.

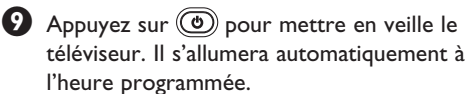

 Si vous laissez le téléviseur allumé, il changera uniquement de programme à l'heure indiquée (et se mettra en veille à l'Heure de Fin).

### **Réglages de l'image et du son**

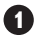

**1** Appuyez sur la touche (MENU).

2 Avec les touches ▲ ▼ sélectionnez Image ou **Son**.

**3** Avec les touches  $\blacktriangleleft$   $\blacktriangleright$ / $\boxed{\circ\kappa}$  naviguez dans les menus **Image** ou **Son**.

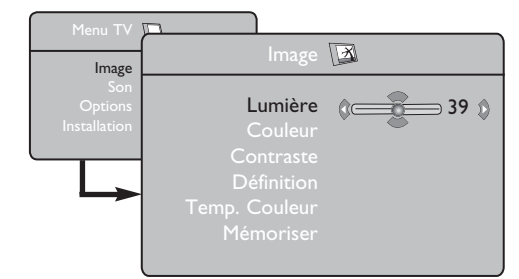

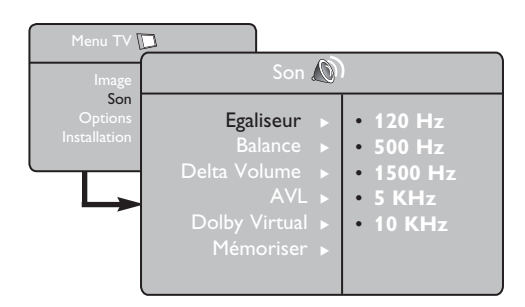

Avec les touches  $\blacktriangle$  **v** sélectionnez un réglage de l'Image ou du Son puis utilisez les touches  $\blacktriangleleft \blacktriangleright$  pour modifier les réglages.

**5** Pour retourner au menu antérieur, appuyez sur la touche  $\widehat{\mathbb{C}}$ 

Pour quitter le menu, appuyez sur la touche **6**. (⊡)

### **Description des réglages de l'image**

**Lumière** : agit sur la luminosité de l'image.

**Couleur** : agit sur l'intensité de la couleur.

**Contraste** : agit sur la différence entre les tons clairs et les tons foncés.

**Définition** : agit sur la netteté de l'image.

**Temp. Couleur** : agit sur le rendu des couleurs : Froide (plus bleue), Normale (équilibrée) ou Chaude (plus rouge).

**Mémoriser** : pour mémoriser les réglages de l'image.

### **Description des réglages du son**

**Egaliseur** : pour régler la tonalité du son (de grave à aigu, soit de 120 à 10 Hz).

**Balance** : pour équilibrer le son sur les hautparleurs gauche et droit.

**Delta Volume** : permet de compenser les écarts de volume qui existent entre les différents programmes ou les prises EXT. **Remarque** : Les programmes de 0 à 40 ont un réglage du volume individuel alors que les programmes à partir de 41 ont un réglage commun.

**AVL** (Automatic Volume Leveller, Réglage automatique du volume) : contrôle automatique du volume qui permet de limiter les augmentations du son, en particulier lors des changements de programmes ou des publicités.

**Dolby Virtual** : pour activer/désactiver l'effet d'élargissement du son. *Vous avez également accès à ce réglage avec*

*la touche*  $\mathbb{C}$ .

**Mémoriser** : pour mémoriser les réglages du son.

### **Utilisation de l'option PIP (Image dan image)**

L'option **PIP** (Image sur image) vous permet d'activer un écran PIP du **PC** (l'ordinateur personnel) ou de l'appareil **HD** (Haute définition) alors que vous regardez un programme TV.

### **IMPORTANT**

Pour activer un écran **PIP** de l'équipement **PC**, il faut suivre les étapes suivantes :

 L'entrée **HDMI-1** ou **HDMI-2 DOIT** être connectée à la sortie **DVI** de l'équipement **PC**. Utilisez un câble adaptateur HDMI à DVI pour effectuer le raccordement.

Pour activer un écran **PIP** de l'équipement **HD**, il faut suivre les étapes suivantes :

L'entrée **HDMI-1** ou **HDMI-2 DOIT** être connectée à la sortie **HDMI** de l'équipement **HD**.

### **REMARQUE**

- Alors que vous regardez des programmes TV, vous pouvez activer un écran PIP à partir d'une seule source.
- Allez au menu PIP et sélectionnez **HDMI**. Voir ci-dessous comment accéder au menu PIP.
- Sélectionnez **HDMI-1** ou **HDMI-2** en fonction du type de raccordement.

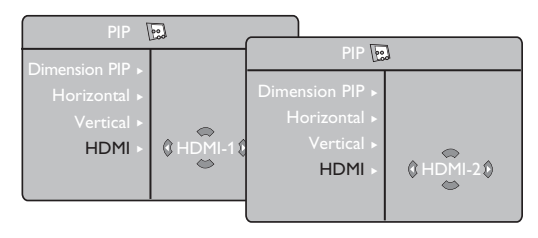

#### **Accéder à l'écran PIP via le menu PIP**

**Remarque** : Cela est possible seulement dans le cas où le signal PIP est détecté.

 $\bigoplus$  Appuyez sur la touche  $\binom{MENQ}{MENQ}$  pour afficher le menu principal.

 $\bullet$  Utilisez les curseurs  $\blacktriangle \blacktriangledown$  pour sélectionner **Options** et la touche ►/(ok) pour entrer dans le menu **Options**.

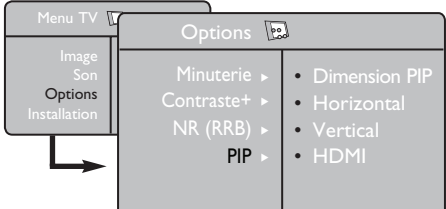

- **13** Utilisez les curseurs  $\triangle$   $\triangledown$  pour sélectionner **PIP**.
- $\bullet$  Utilisez le curseur  $\triangleright$  pour entrer dans le menu **PIP**.

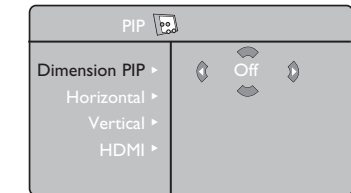

- $\bigcirc$  Utilisez les curseurs  $\blacktriangle \blacktriangledown$  pour sélectionner les options du menu **PIP**.
- **6** Utilisez les curseurs  $\blacktriangle \blacktriangleright \blacktriangle \blacktriangleright$  pour accéder aux options du menu **PIP** et pour faire les réglages suivants.
- **<sup>6</sup>** Pour quitter l'écran PIP, sélectionnez **Dimension PIP** et ensuite l'option **Arrêt**.

 **Définition des options PIP**

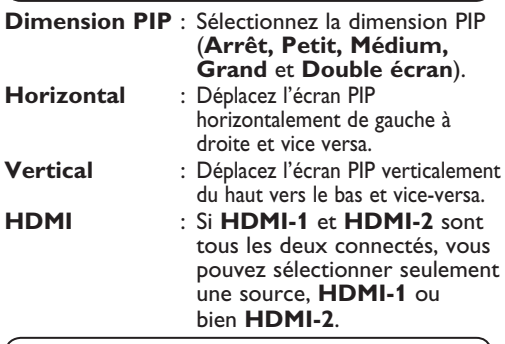

#### **Accéder à l'écran PIP via la touche PIP**

**Remarque** : Cela est possible seulement au moment où le signal PIP est détecté.

- $\bigcirc$  Appuyez sur la touche  $\circlearrowleft$  de la télécommande pour afficher l'écran PIP. Un petit écran PIP va apparaître à l'écran du téléviseur.
- **A** Appuyez pour la deuxième fois sur la touche pour modifier le petit écran PIP dans un écran PIP à dimension moyenne.
- **8** Appuyez pour la troisième fois sur la touche pour modifier l'écran moyen PIP dans un écran PIP à dimension large.
- $\bullet$  Appuyez pour la quatrième fois sur la touche  $\circledcirc$ ) pour modifier l'écran large PIP dans un écran à format juxtaposé (l'écran TV d'un côté et l'écran
- **9** Appuyez pour la cinquième fois sur la touche  $\circledcirc$ ) pour quitter l'écran PIP.

#### **REMARQUE**

**Pour plus de détails sur les raccordements au PC et à l'équipement HD, voir « GUIDE DE RACCORDEMENT ».**

### **Formats écran**

Les images que vous recevez peuvent être transmises au format 16:9 (écran large) ou 4:3 (écran traditionnel). Les images 4:3 ont parfois une bande noire à gauche et à droite de l'écran. Cette fonction vous permet d'optimiser l'affichage des images sur l'écran.

#### **Si votre téléviseur est équipé d'un écran 16:9**

Appuyez sur la touche  $(\mathbf{E})$  (ou  $\blacktriangleleft \blacktriangleright$ ) pour sélectionner les différents modes. Le téléviseur est équipé d'une commutation automatique qui va sélectionner le bon format d'écran, pourvu que les signaux spécifiques soient transmis avec les programmes.

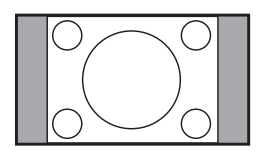

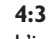

L'image est reproduite au format 4:3, une bande noire apparaît de chaque côté de l'image.

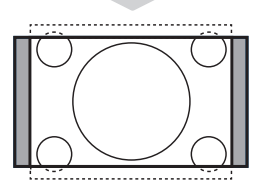

### **Zoom 14:9**

L'image est agrandie au format 14:9, une petite bande noire subsiste de chaque côté de l'image.

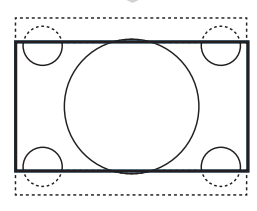

#### **Zoom 16:9**

L'image est agrandie au format 16:9. Ce mode est recommandé pour visualiser les images avec bande noire en haut et en bas (format cinémascope).

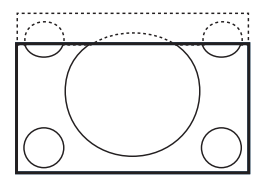

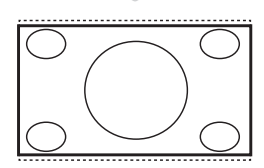

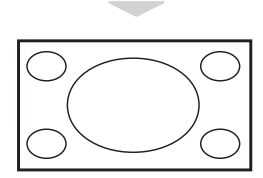

#### **Zoom sous-titres**

Ce mode permet de visualiser les images 4:3 sur toute la surface de l'écran en laissant visibles les sous-titres.

#### **Super 4:3**

Ce mode permet de visualiser les images 4:3 sur toute la surface de l'écran en élargissant les côtés de l'image.

#### **16:9**

L'image est affichée avec les proportions correctes des images transmises au format 16:9.

*Remarque : Si vous affichez une image 4:3 dans ce mode, celle-ci sera élargie horizontalement.*

### **Utilisation de l'option Active control**

L'option **Commande active** ajuste automatiquement le réglage de l'image pour assurer continuellement une qualité optimale de l'image indifféremment des conditions du signal.

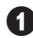

 $\bigoplus$  Appuyez plusieurs fois sur la touche  $\circledcirc$  pour commuter entre les options **Active control Arrêt** et **Active control Marche**.

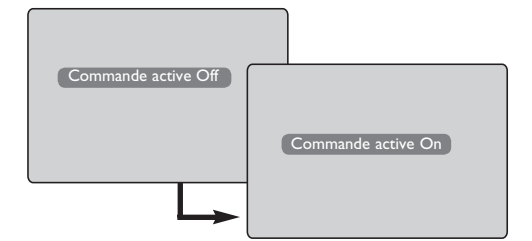

## **Utilisation des options Smart Picture et Smart Sound**

L'option **Smart Picture** vous offre la possibilité de choisir entre 5 réglages de l'image, à savoir : **Intense, Naturel, Doux, Multimédia** et **Personnel**.

Appuyez plusieurs fois sur la touche  $\textcircled{\Box}$  pour naviguer parmi les réglages en vue de sélectionner le mode désiré.

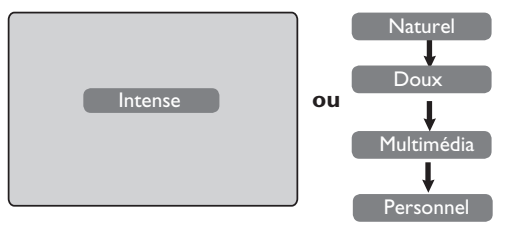

L'option **Smart Sound** vous offre la possibilité de choisir entre 4 réglages du son, à savoir : **Théâtre, Musique, Parole** et **Personnel**.

Appuyez plusieurs fois sur la touche  $(\rightarrow)$ pour naviguer parmi les réglages en vue de sélectionner le mode désiré.

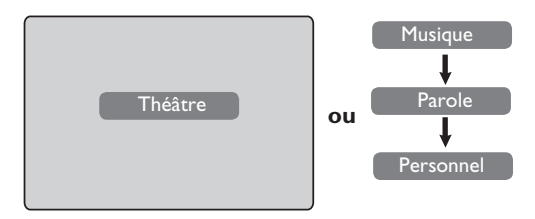

#### **Description des réglages de l'image**

 $\Omega$  Sélectionnez l'option **Active control Marche** pour activer l'option Commande

 $\bullet$  Sélectionnez l'option **Active control Arrêt** pour désactiver l'option Commande

active.

active.

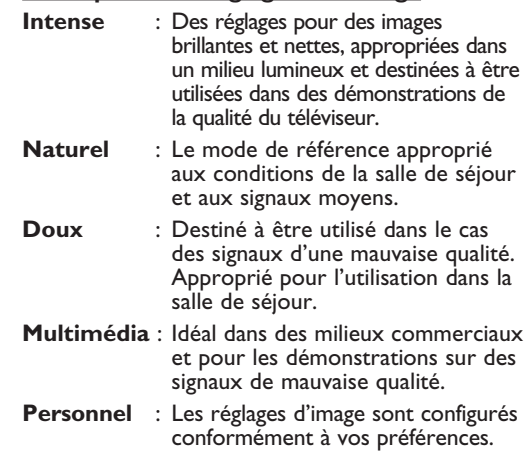

### **Description des réglages du son Théâtre** : Accentue la sensation d'action **Musique** : Accentue les tons bas

- **Parole** : Accentue les tons élevés
- **Personnel** : Les réglages d'image sont configurés conformément à vos préférences.

**REMARQUE** : Le réglage **Personnel** est le réglage que vous configurez en utilisant le menu Image/Son du menu principal. C'est le seul réglage Smart Picture/Sound qui puisse être changé. Tous les autres réglages sont pré-configurés dans l'usine.

### **Télétexte**

Le télétexte est un système d'informations, diffusé par certaines chaînes, qui se consulte comme un journal. Il permet aussi d'accéder aux sous-titrages pour les personnes malentendantes ou peu familiarisées avec la langue de transmission (réseaux câblés, chaînes satellite, etc.).

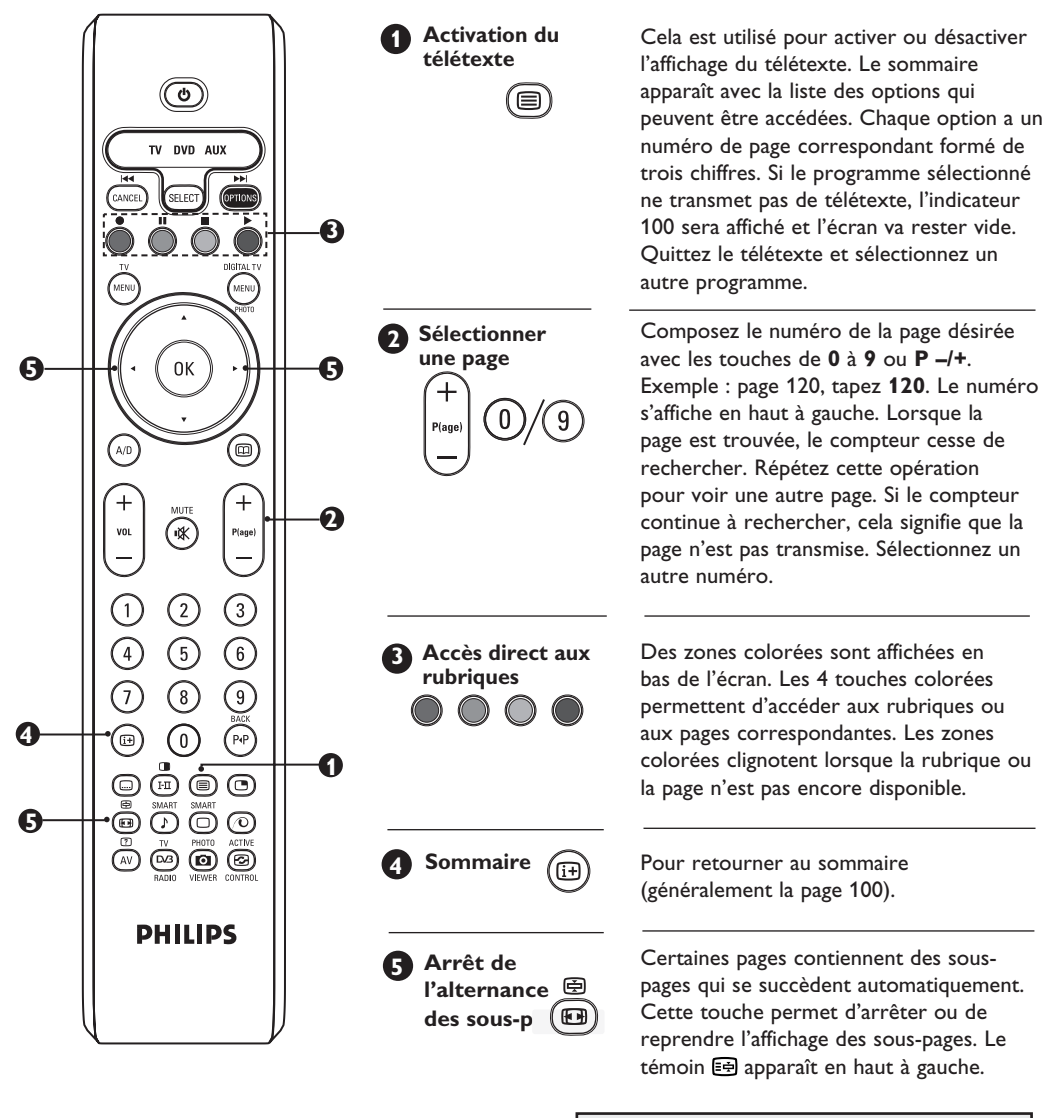

Vous pouvez utiliser les touches Í Æ pour sélectionner la sous-page précédente ou suivante (applicable aux téléviseurs 94/107 cm uniquement).

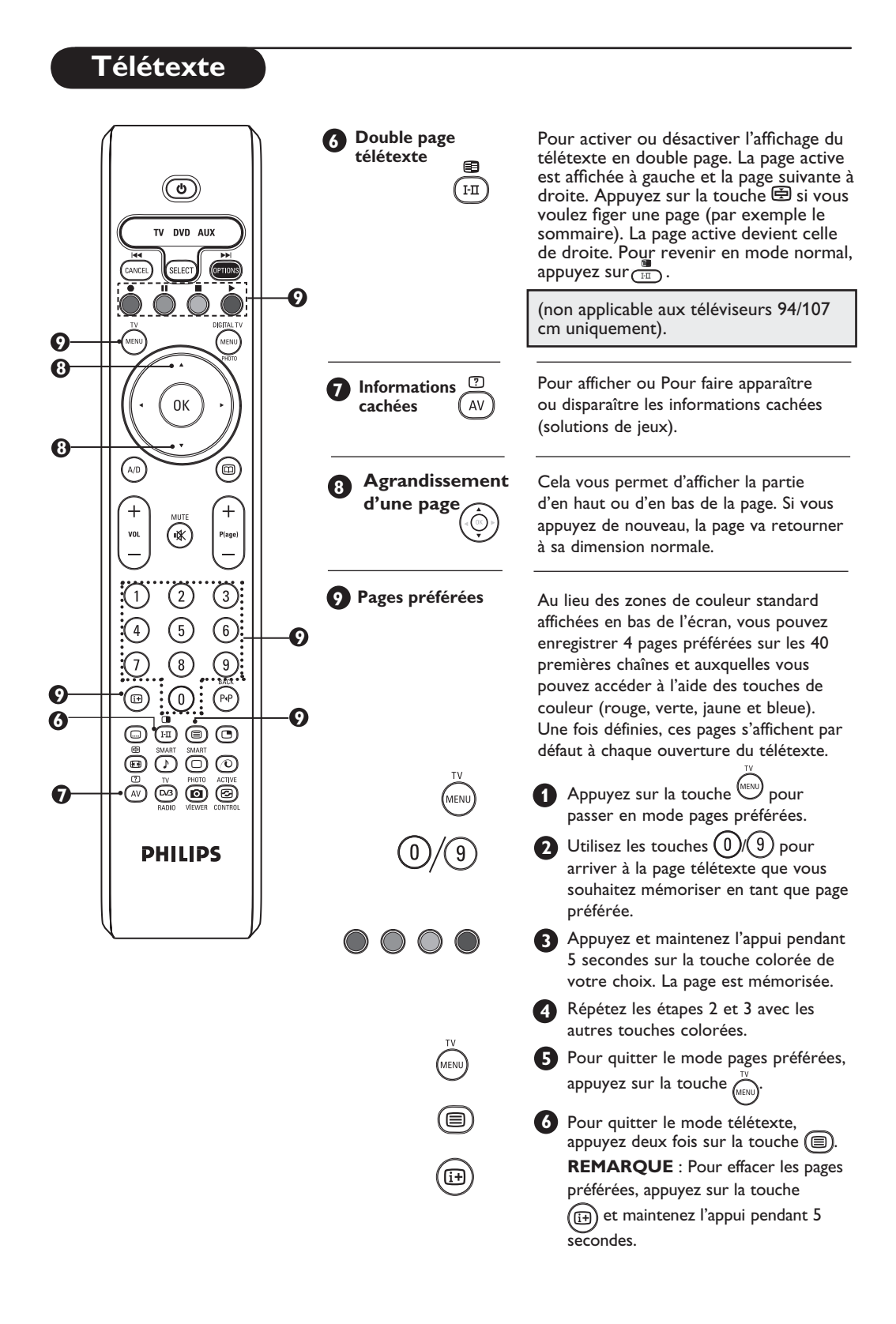

### **Utilisation en mode moniteur PC**

**REMARQUE** : La connexion PC est uniquement disponible via le connecteur **HDMI/DVI**. La connexion **VGA** n'est pas prise en charge.

Votre téléviseur peut être utilisé comme un moniteur d'ordinateur.

#### **IMPORTANT**

**Pour que le téléviseur fonctionne en mode moniteur PC, il faut suivre les étapes suivants :**

- & L'entrée **HDMI-1** ou **HDMI-2 DOIT** être connectée à la sortie DVI du PC. Utilisez un adaptateur DVI à HDMI pour effectuer le raccordement.
- **A** Appuyez sur la touche (AV) pour afficher la Liste des sources et utilisez les curseurs **A** ▼ pour sélectionner **HDMI-1** ou **HDMI-2.**
- Utilisez la touche  $\blacktriangleright$ / $(\circ\kappa)$  pour commuter dans la source sélectionnée.

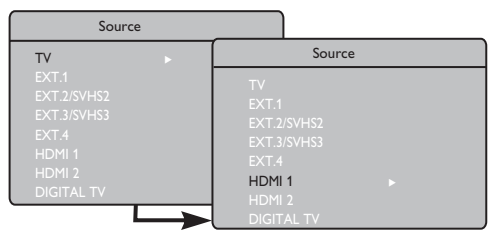

### **Utilisation des menus PC**

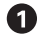

Appuyez sur la touche (wave) pour afficher les menus PC.

Appuyez sur la touche  $\blacktriangle$   $\blacktriangledown$  pour accéder aux réglages et avec le curseur < sélectionnez ou modifiez les réglages (les réglages sont mémorisés automatiquement) :

#### **Description des réglages de l'image**

#### **Lumière/Contraste** :

- Règle la lumière et le contraste.
- **Temp. Couleur** :
- Modifie le rendu des couleurs : **Froide** (plus bleue), **Normale** (équilibrée) ou **Chaude** (plus rouge).

#### **Sélection audio** :

– Choisit le son reproduit à la TV (PC ou TV).

#### **Résolutions PC compatibles**

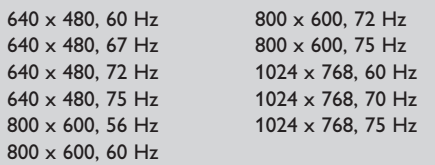

### **Description des Options**

#### **Format** :

– Choisit entre le format plein écran ou le format original de l'écran du téléviseur.

#### **PIP (Image dans image)** :

- Affiche une fenêtre PIP permettant de visualiser un programme TV.
- **\* Sélection du mode** :
- Lorsque vous branchez un PC ou du matériel HD supportant les résolutions de **480p, 576p ou 720p**, la **Sélection du Mode** apparaît en surbrillance dans le menu **Features**. Vous pouvez ainsi choisir le mode PC ou HD. Si l'appareil branché ne supporte pas les résolutions 480p, 576p ou 720p, vous ne pouvez pas accéder à cette fonction.

#### **Utilisation de l'option PIP**

L'option **PIP** (Image sur image) vous permet d'activer un écran PIP d'un programme TV alors que vous vous trouvez en mode **PC**.

#### **IMPORTANT**

Pour activer un écran **PIP** du programme **TV**, il faut suivre les étapes suivantes :

L'entrée **HDMI-1** ou **HDMI-2 DOIT** être connectée à la sortie **DVI** de l'équipement **PC**. Utilisez un câble adaptateur HDMI à DVI pour effectuer le raccordement.

Les options du menu PIP : la **Dimension PIP**, **l'Horizontal** et le **Vertical** fonctionnent de la même manière que dans le cas où vous activez un écran PIP en mode TV.

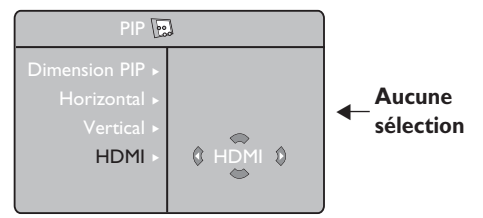

Pour la description des options du menu PIP et pour la manière d'utilisation, consultez la section « Utilisation de l'option PIP (Image sur image) », page 10.

**REMARQUE Pour plus de détails sur les raccordements à l'équipement PC, voir « GUIDE DE RACCORDEMENT ».**

### **Utilisation en mode HD (Haute Définition)**

### **Mode HD**

Le mode HD (Haute Définition) vous permet de profiter des images plus claires et plus nettes si vous utilisez un récepteur/équipement HD qui transmet des programmes en haute définition.

### **IMPORTANT**

**Pour l'utilisation du TV en mode HD, il faut suivre les étapes suivants :**

- & L'entrée **HDMI-1** ou **HDMI-2 DOIT** être connectée à la sortie HDMI/DVI du récepteur/équipement HD. Utilisez un adaptateur HDMI à DVI si DVI est connecté. **Pour plus d'informations, consultez le Guide de raccordements.**
- A Appuyez sur la touche  $(AV)$  pour afficher la **Liste des sources** et utilisez les curseurs Î ï pour sélectionner **HDMI-1** ou **HDMI-2**.
- $\bigotimes$  Utilisez a touche  $\bigtriangledown$   $(\circ\kappa)$  pour commuter dans la source sélectionnée.

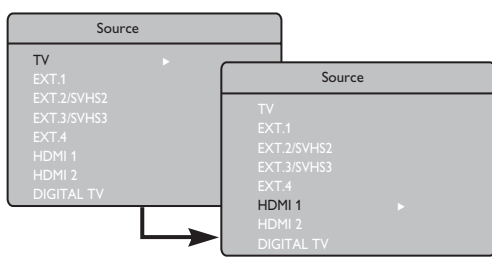

### **Utilisation des menus HD**

- $\bigoplus$  Appuyez sur la touche  $\binom{m}{n}$  pour afficher les menus HD.
- Avec le curseur  $\blacktriangle$   $\blacktriangledown$  accédez aux réglages et avec les curseurs ◀ ► sélectionnez ou modifiez les réglages.

### **Le menu Installer HD**

**REMARQUE :** Vous ne pouvez pas accéder à la fonction **Installer** dans le menu HD. IL N'Y A **PAS** de fonction **Installer** en mode HD.

### **Réglages de l'image et du son HD**

Les fonctions des réglages de l'image et du son HD sont les mêmes que celles des réglages de l'image et du son TV et ils fonctionnent de la même manière que les réglages de l'image et du son TV (voir page 23).

### **HD Options**

**Timer** : les fonctions de l'horloge et de la minuterie sont identiques à celles de l'horloge et de la minuterie du téléviseur et fonctionnent exactement de la même façon (voir page 22).

**PIP** : l'écran **PIP** affiche une image dans l'image pour visionner plusieurs programmes TV en même temps. Les options de menu PIP – **Format PIP, Horizontal et Vertical** – fonctionnent exactement de la même façon que lors de l'activation de l'écran PIP en mode TV. Pour la description des options de menu PIP et leur fonctionnement, consultez le chapitre « Utilisation de la fonction PIP (Image dans l'image) », à la page 24.

**\* Dépl. Horizontal** : permet d'ajuster la position horizontale de l'image.

**\* Mode sélection** : Lorsque vous branchez un PC ou du matériel HD supportant les résolutions de **480p, 576p ou 720p**, la **Mode sélection** apparaît en surbrillance dans le menu **Options**. Vous pouvez ainsi choisir le mode PC ou HD. Si l'appareil branché ne supporte pas les résolutions 480p, 576p ou 720p, vous ne pouvez pas accéder à cette fonction.

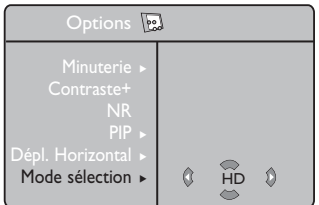

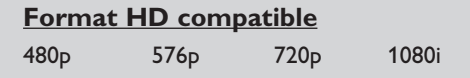

Votre téléviseur Philips est compatible HDMI. Si vous n'obtenez pas une bonne image, veuillez changer le format vidéo de votre appareil (lecteur DVD, boîtier décodeur par câble, etc.) et adopter un format standard. Pour un lecteur DVD, par exemple, sélectionnez 480p, 576p, 720p ou 1080i. Pour un PC, sélectionnez 640 x 480, 800 x 600 ou 1024 x 768. Si le problème persiste, veuillez consulter le manuel d'utilisation de votre PC quant aux éventuelles mises à niveau logicielles à installer pour votre carte graphique. **Sachez qu'il ne s'agit pas d'une défectuosité de votre téléviseur.**

## **Conseils**

Veuillez trouver ci-dessous une liste de symptômes que votre téléviseur pourrait présenter. Avant de faire appel au service d'entretien et de réparation, vérifiez la liste qui suit :

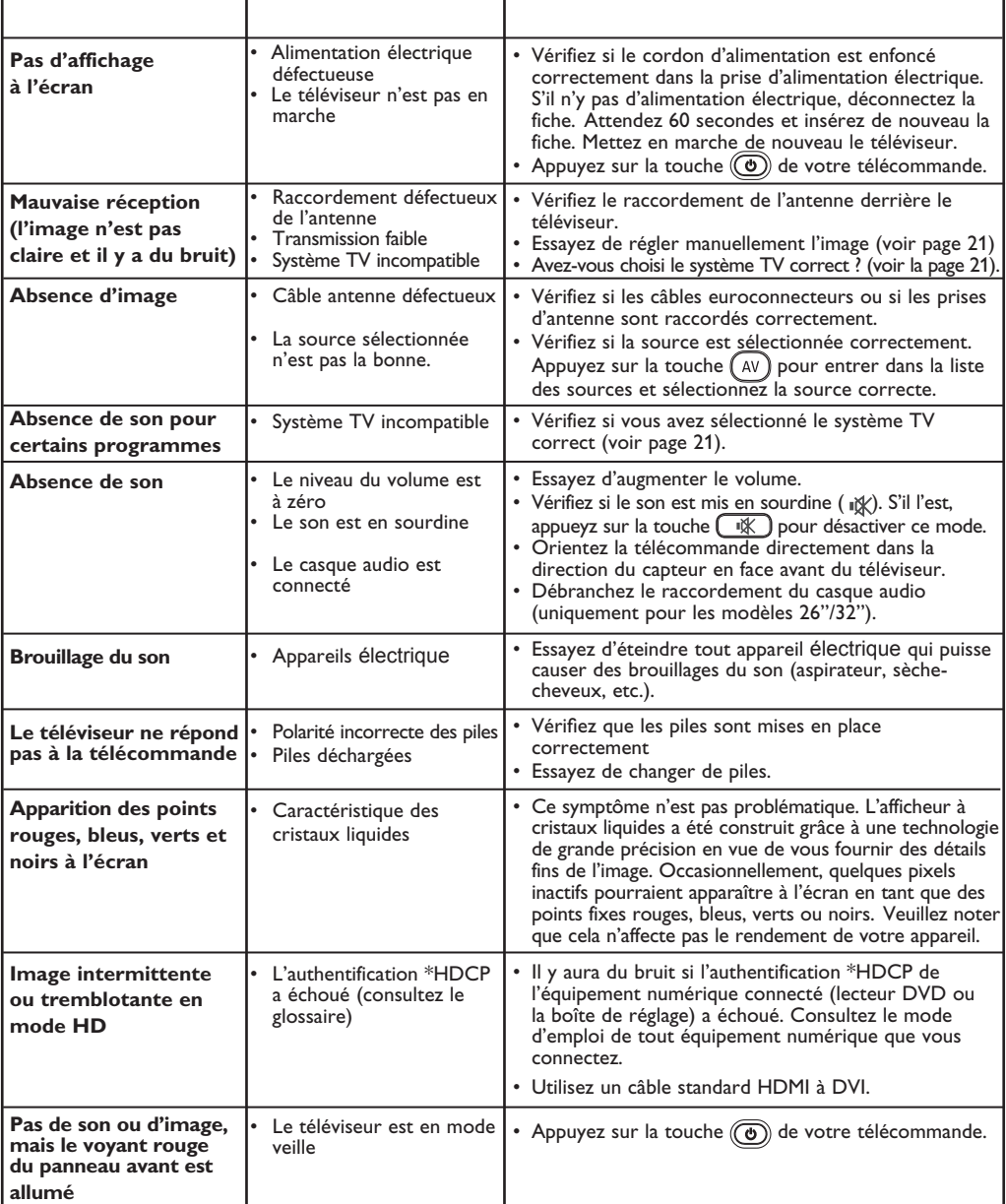

### **Conseils**

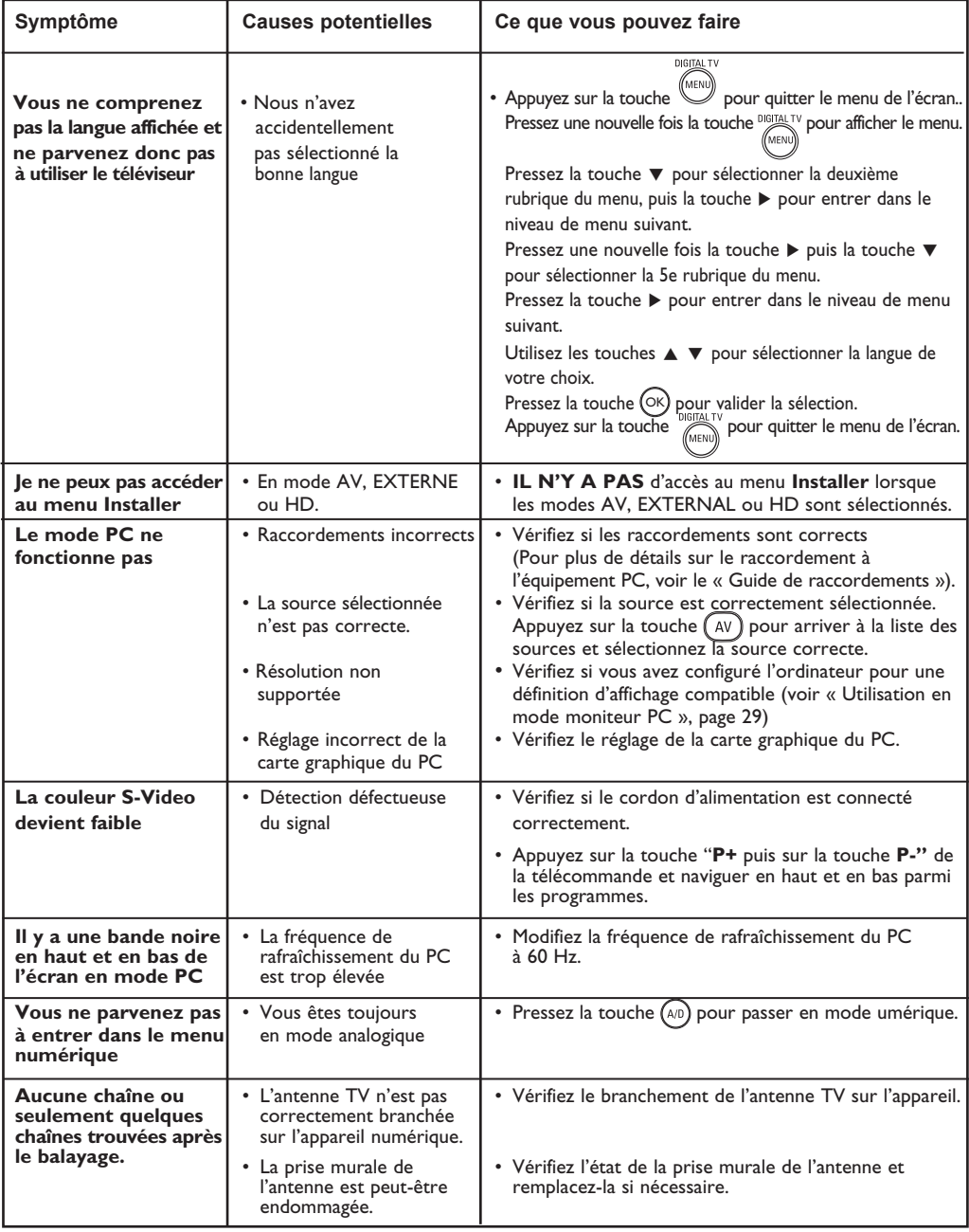

### Avertissement concernant les images fixes sur l'écran du TV

Une caractéristique des écrans plasma (PDP) est que l'affichage d'une même image pendant une longue durée peut entraîner une image fantôme persistante à l'écran. Il s'agit du marquage du phosphore à l'écran. Lors d'une utilisation normale, le téléviseur doit afficher des images en perpétuel mouvement et en perpétuel changement qui remplissent l'écran.

### **Glossary**

**DVI** (Digital Visual Interface) : Interface numérique standard créée par Digital Display Working Group (DDWG) et qui convertit les signaux analogiques en signaux numériques afin de s'adapter aux moniteurs analogiques et numériques.

**Signaux RVB** : Il s'agit de 3 signaux vidéo : Rouge, Vert, Bleu, qui composent l'image. L'utilisation de ces signaux permet d'obtenir une meilleure qualité d'image.

**Signaux S-VHS** : Il s'agit de deux signaux vidéo séparés Y/C issus des standards d'enregistrement S-VHS et Hi-8. Les signaux de luminance Y (noir et blanc) et chrominance C (couleur) sont enregistrés séparément sur la bande. On obtient ainsi une meilleure qualité qu'avec la vidéo standard (VHS et 8 mm) où les signaux Y/C sont mélangés pour ne former qu'un seul signal vidéo.

**Son NICAM** : Procédé permettant de transmettre le son en qualité numérique.

**16:9** : Désigne les proportions largeur/hauteur de l'écran. Les téléviseurs à écran large ont des proportions de 16/9, et les écrans traditionnels : 4/3.

**MHEG** (Multimedia and Hypermedia information coding Expert Group) : groupe d'experts dont la mission est la représentation codée d'informations multimédias et hypermédias échangées entre des applications et services qui font appel à divers types de médias. Les objets définissent la structure d'une présentation hypermédia multimédia.

**HDMI** (High-Definition Multimedia Interface) : Fournit une interface non comprimée, audio/vidéo numérique entre le téléviseur et tout équipement audio/vidéo équipé de HDMI, tel que boîtier décodeur, lecteur DVD et récepteur A/V. HDMI est compatible avec les vidéos à haute définition plus une audio numérique à deux canaux.

**Système** : Les images de télévision ne sont pas transmises de la même manière dans tous les pays. Il y a des standards différents : BG, DK, I, et LL'. Le réglage du système (p. 8) sélectionne ces standards différents. Ne pas confondre ces standards avec les codages couleurs PAL et SECAM. Pal est utilisé dans la plupart des pays de l'Europe, SECAM est utilisé en France, en Russie et dans la plupart des pays africains. Les Etats-Unis et le Japon utilisent un système différent appelé NTSC.

**HDCP** (High-bandwidth Digital-Content Protection) : HDCP chiffre la transmission du contenu numérique entre la source vidéo ou l'émetteur, comme l'ordinateur, le lecteur DVD, le boîtier décodeur et l'écran numérique ou le récepteur, comme le moniteur, la téléviseur ou l'appareil de projection.

**La méthode PCM** (Pulse Code Modulation) est une méthode courante de stockage et de transmission de données audio numériques non-compressées. Comme il s'agit d'un format générique, la plupart des applications audio sont capables de le lire, tout comme un fichier en texte clair peut être lu par n'importe quel programme de traitement de texte. La méthode PCM est utilisée par les CD audio et les bandes audio numérique (DAT).

**La norme AC3** (Audio Coding 3), également dénommée Dolby Digital, est supportée en tant que norme audio optionnelle par Digital Video Broadcast. Le signal Dolby Digital s'adapte au système de lecture du spectateur et offre le meilleur son possible à tous les spectateurs indépendamment de leur matériel.

**MPEG** (Moving Picture Experts Group) est le nom générique donné à un ensemble de normes internationales utilisées pour le codage de l'information audiovisuelle dans un format numérique compressé.

## **Tableau des fréquences centrales (en KHz)**

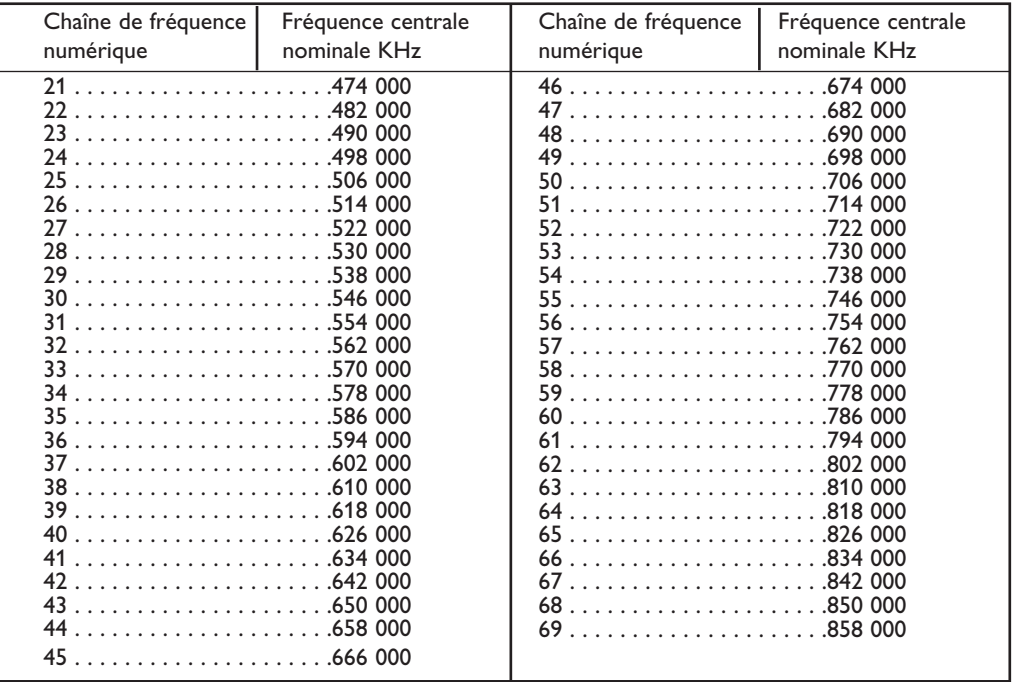

## **Spécifications techniques**

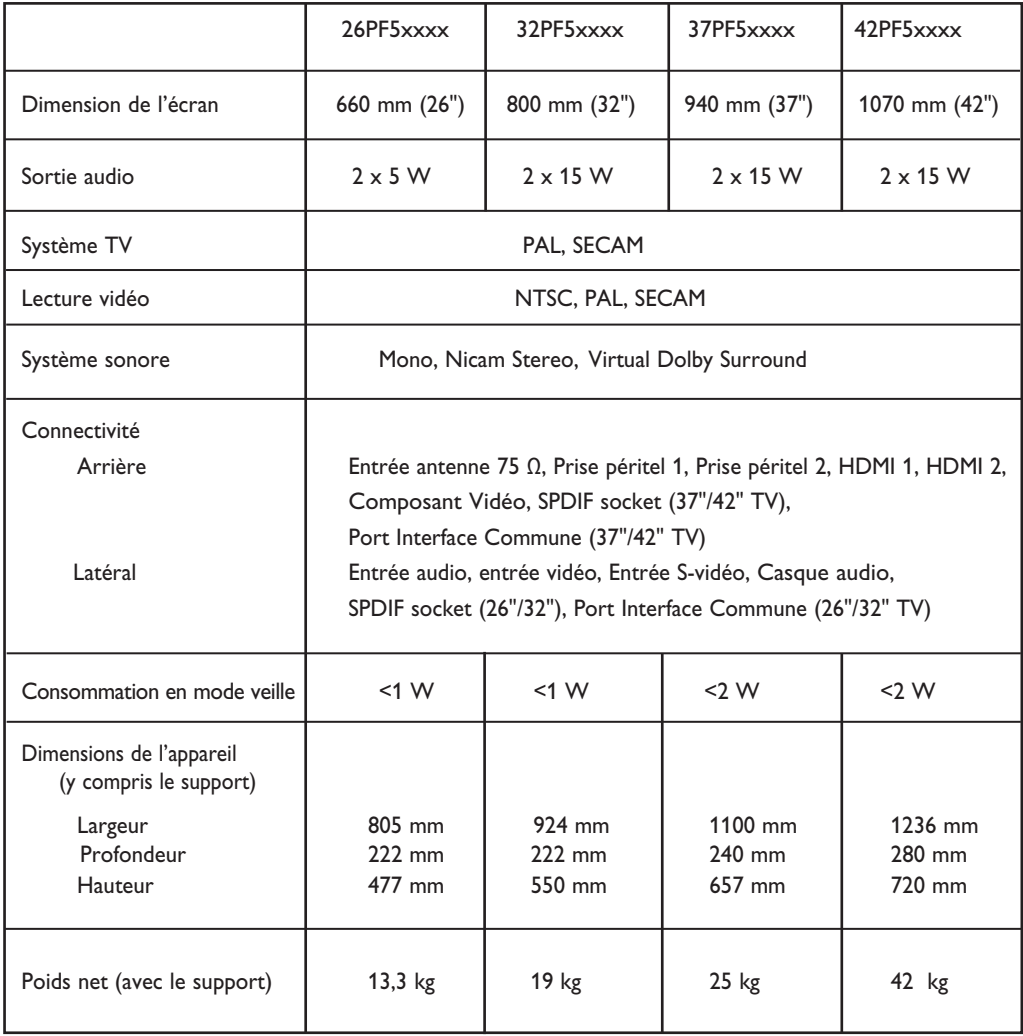

## **Les présentes caractéristiques techniques et informations sont susceptibles d'être modifiées sans préavis.**

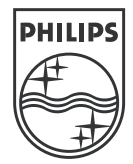

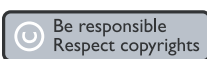

Specifications are subject to change without notice.<br>Trademarks are the property of Koninklijke Philips Electronics N.V. or their respective owners<br>2005 © Koninklijke Philips Electronics N.V. All rights reserved.

www.philips.com

3139 125 35745

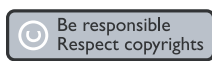